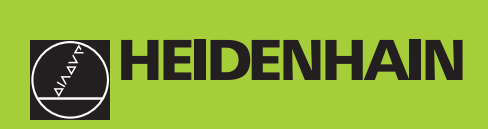

### Modo de empleo

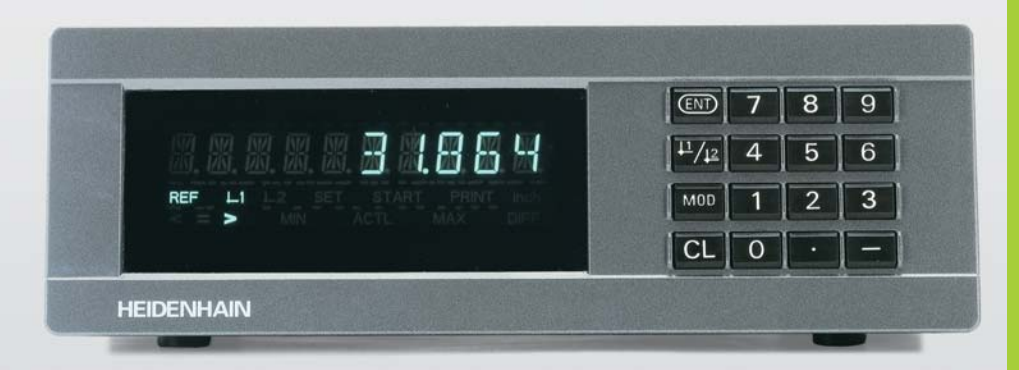

**ND 231B** 

**Visualizadores** de cotas

**Español (es)** 12/2001

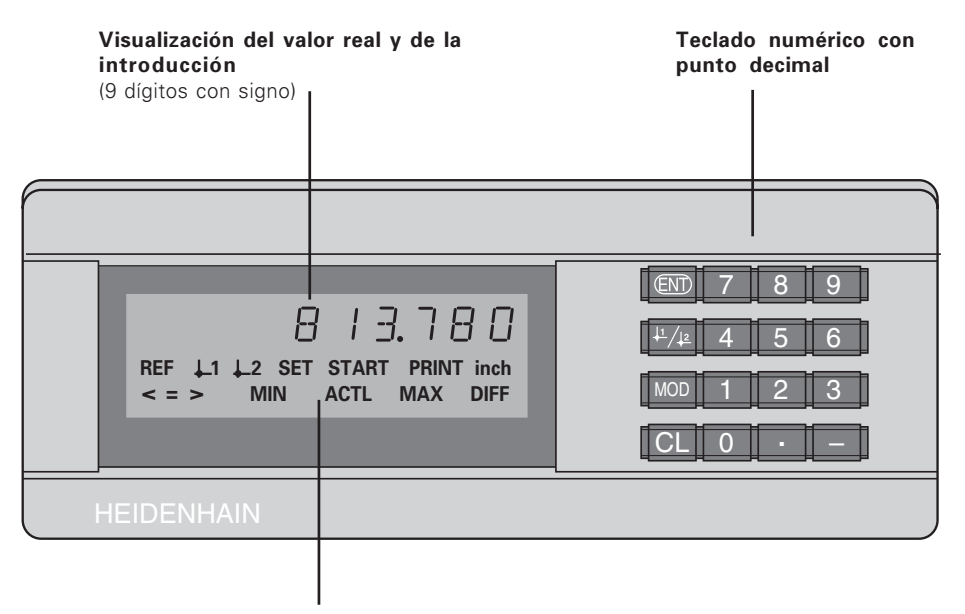

Visualización de estados con indicadores luminosos

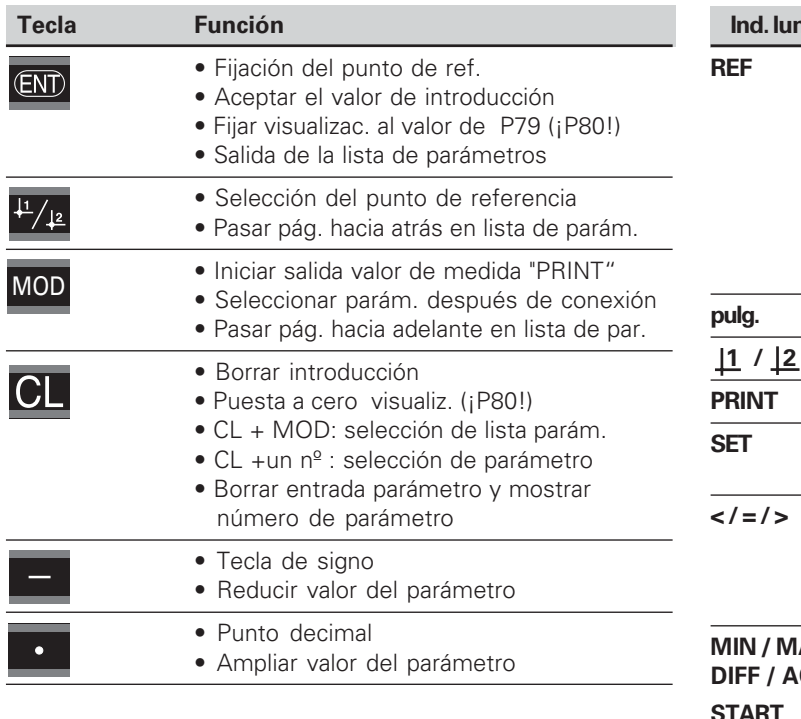

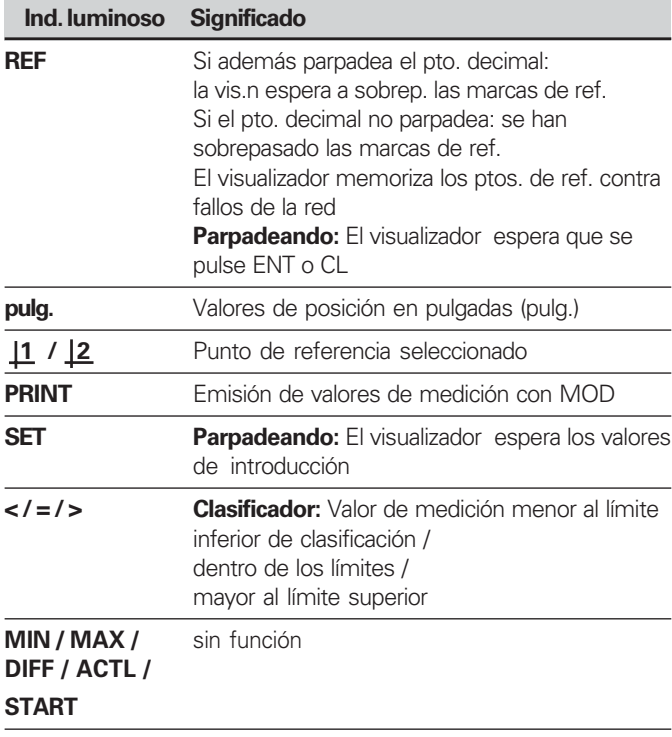

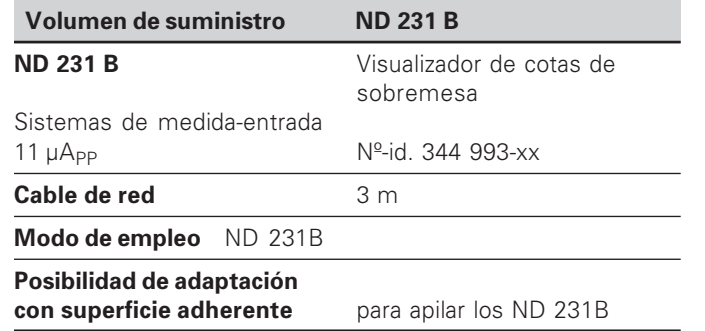

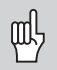

Este manual es válido para los visualizadores de cotas ND 231 B a partir del nº de software

### 349 797-04

El nº de software se encuentra en una etiqueta en la parte posterior de la carcasa.

### **Índice**

### Trabajar con el visualizador de cotas Puesta en marcha, datos técnicos

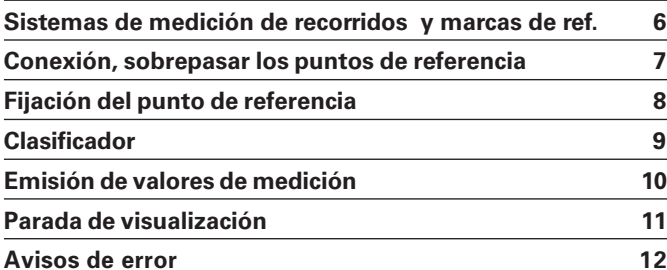

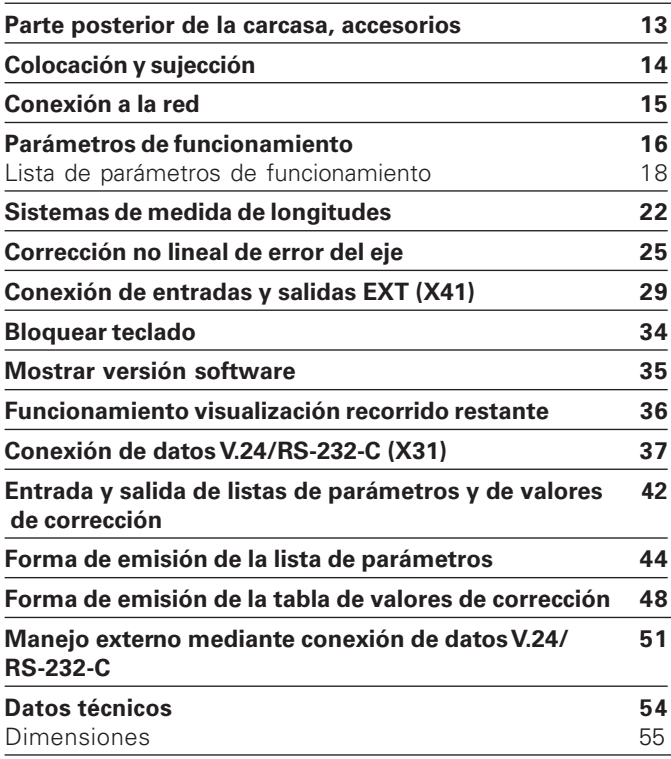

### <span id="page-5-0"></span> $\boldsymbol{\mathsf{S}}$  istemas de medida de recorridos y marcas de referencia

El visualizador de cotas ND 231 B está equipado con señales sinusoidales de 11 µA<sub>PP</sub> para la conexión de sistemas de medida fotoeléctricos longitudinales.

Preferentemente para la conexión de **palpadores de medida MT** de HEIDENHAIN con 11 uAPP

Los palpadores de medida MT poseen **una** marca de referencia.

Otros sistemas de medida longitudinales o angulares pueden tener una o varias marcas de referencia, incluso "codificadas".

En caso de una interrupción de tensión se pierde la asignación entre la posición del sistema de medida y del valor de posición mostrado. Con las marcas de referencia de los sistemas de medida y el proceso automático REF del visualizador, se puede producir de nuevo la asignación sin ningún problema.

Al sobrepasar los puntos de referencia se genera una señal que caracteriza dicha posición de la regla como punto de referencia. Asimismo el visualizador calcula de nuevo la asignación entre la posición del palpador y los valores de visualización determinados por última vez. Para ello, en los sistemas lineales de medida con marcas de referencia **codificadas** sólo se necesita un desplazamiento máximo de 20 mm y en sistemas de medida angulares 10° o 20° según la versión.

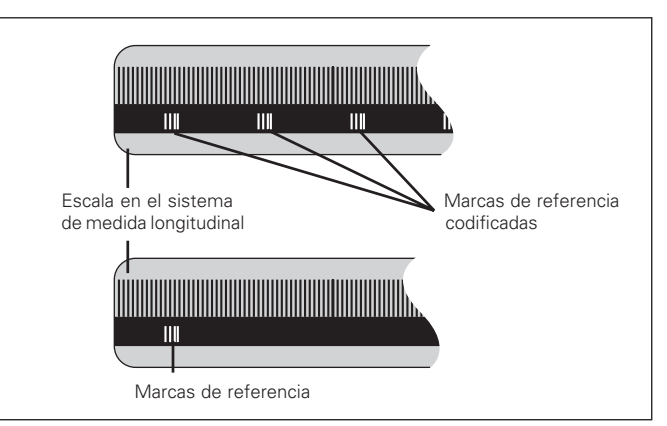

Marcas de referencia en sistemas de medida longitudinales

### <span id="page-6-0"></span>**Conexión, sobrepasar puntos de referencia Funcionamiento REF**

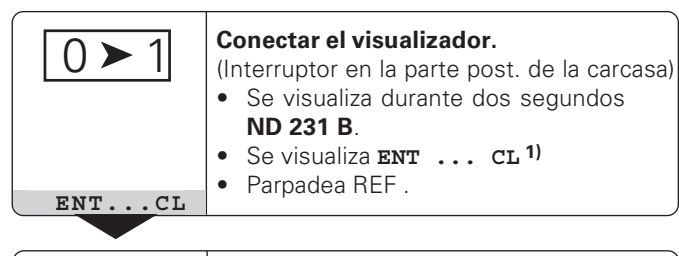

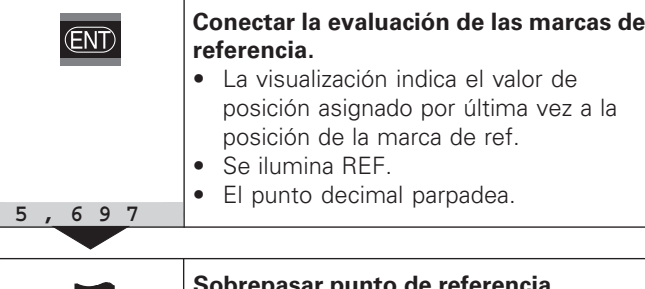

**Sobrepasar punto de referencia.** Desplazar hasta que el visualizador cuente y el punto decimal no parpadee. El visualizador está preparado.

Para funciones de automatización se puede seleccionar el sobrepaso de las marcas de referencia y la visualización ENT ... CL mediante el parámetro P82 .

⇕

Una vez sobrepasadas las marcas de referencia, el visualizador se encuentra en el funcionamiento REF, es decir, memoriza la última asignación determinada entre la posición del sistema de medida y el valor visualizado.

1) Si **no** se desea sobrepasar las marcas de referencia, pulsar la tecla CL. De esta forma, en el caso de una interrupción de tensión, se pierde la relación entre la posición del sistema de medida y el valor visualizado.

### <span id="page-7-0"></span>Fijación del punto de referencia

Para la fijación de un punto de referencia, a una posición conocida se le asigna el valor de visualización correspondiente. En los visualizadores de la serie ND 200 se pueden determinar dos puntos de referencia independientes entre sí.

- El punto de referencia se puede fijar mediante
- Introducción de un valor numérico o
- Aceptación de un valor de un parámetro de funcionamiento (véase P79, P80) o

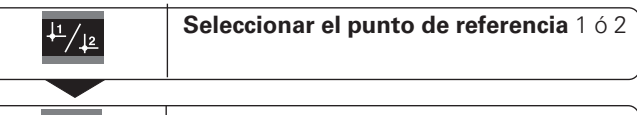

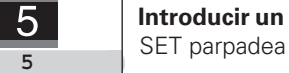

 **Introducir un valor numérico**, p. ej. 5.

(ENT)

 **Aceptar valor numérico** introducido

Se puede conmutar libremente entre los dos puntos de referencia. El punto de referencia 2 se puede emplear, p. ej. para trabajar con cotas incrementales.

Si se conecta de nuevo al punto de referencia 1, el visualizador muestra de nuevo la posición real del MT.

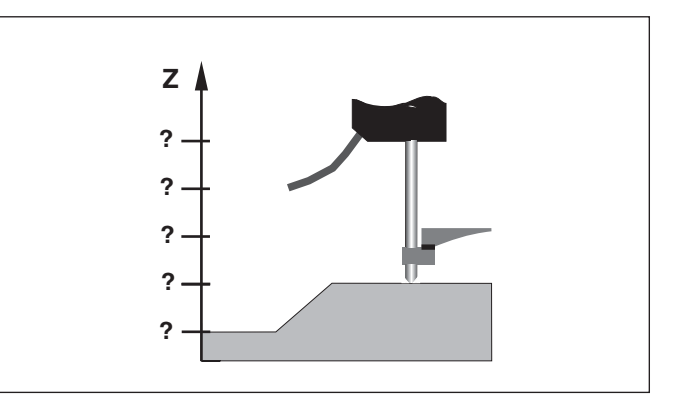

Sin fijación del punto de referencia: asignación desconocida de la posición y el valor de medida

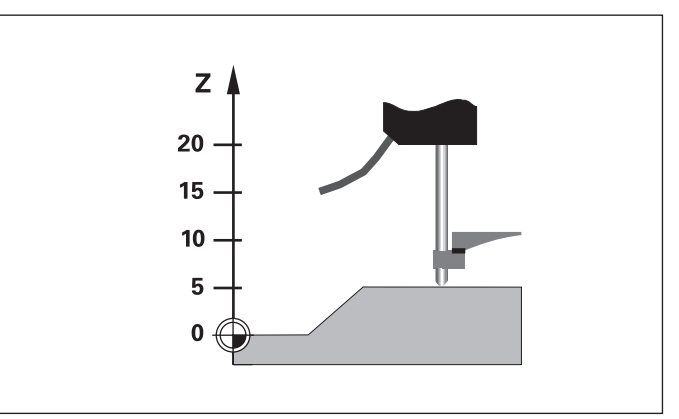

Asignación de posic. y valores de medida después de fijar el pto. de ref,

# Clas **ificador**

### <span id="page-8-0"></span>**Clasificador**

En el modo clasificador el visualizador compara el valor visualizado con un "Límite de clasificación" superior o inferior. El funcionamiento del clasificador se conecta y desconecta mediante el parámetro **P17**.

### **Introducción de límites del clasificador**

Los límites del clasificador se introducen en los parámetros **P18** y **P19** (véase "Parámetros de funcionamiento")

### **Señales de clasificación**

Los ind. luminosos y las salidas del conector en la conexión Sub-D- EXT (véase X41) indican el estado de la visualización del modo de clasificador

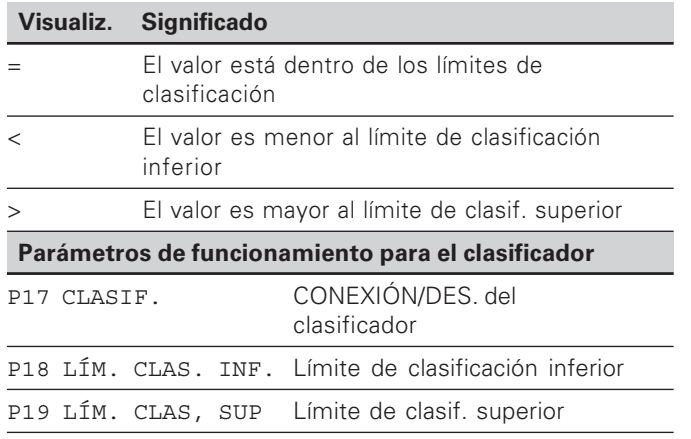

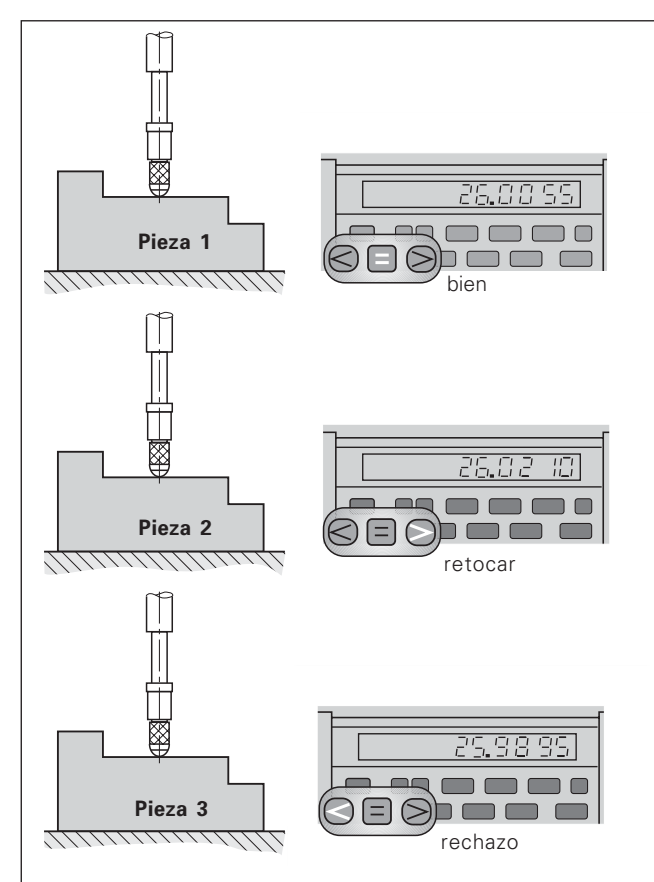

Ejemplo: límite de clasificación superior = 26,02 mm límite de clasificación inferior = 26,00 mm

### <span id="page-9-0"></span>**Emisión de valores de medida**

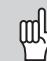

En el capítulo "Conexión de datos V.24/RS-232-C (X31)" encontrará más información técnica sobre la conexión de datos V.24/RS-232-C (X31) e información sobre el formato de datos etc.

A través de la conexión V.24/RS-232-C (X31) se pueden emitir valores de medida, por ejemplo a una impresora o a un PC.

Para iniciar la emisión del valor de medida existen tres posibilidades:

- Pulsar la tecla MOD (esta posibilidad se puede bloquear con el parámetro de funcionamiento P 86)
	- **o**
- Introducir el comando STX (Ctrl B) a través de la entrada RXD para la conexión V.24/RS-232-C (X31)
	- **o**
- Introducir una señal para la emisión de un valor de medida (impulso o contacto) al conector Sub-D- EXT (X41)

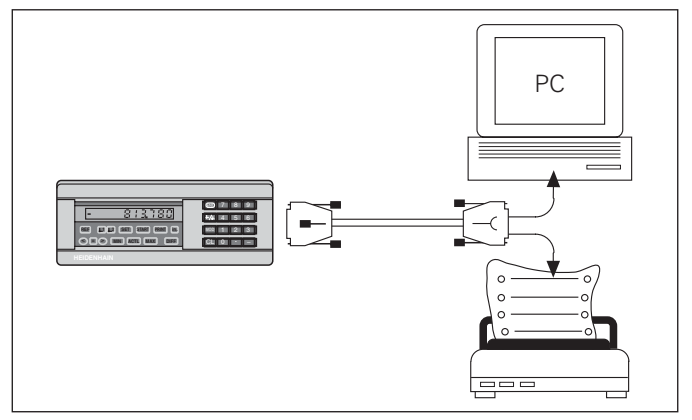

Se puede conectar una impresora o un PC a la conexión de datos V.24/RS-232-C (X31)

### <span id="page-10-0"></span>Parada de la visualización

La visualización puede congelarse con el comando de memorización tanto tiempo como se desee. Entretanto el visualizador sigue funcionando internamente.

El parámetro P23 determina el modo de funcionamiento "Parada de la visualización" y permite tres posibilidades:

- **Visualización en funcionamiento,** sin parada de la visualiz. (el valor de visualización se corresponde con el valor de medida actual.
- •**Visualiz. parada** – La visualización se detiene; con cada señal de memorización se actualiza la visualización en el nuevo valor de medida
- •Visualización parada/funcionando - Durante la duración de la señal de memorización se detiene la visualización y se emite el valor a la salida de datos. Después de dicha señal sigue el contaje de la visualización

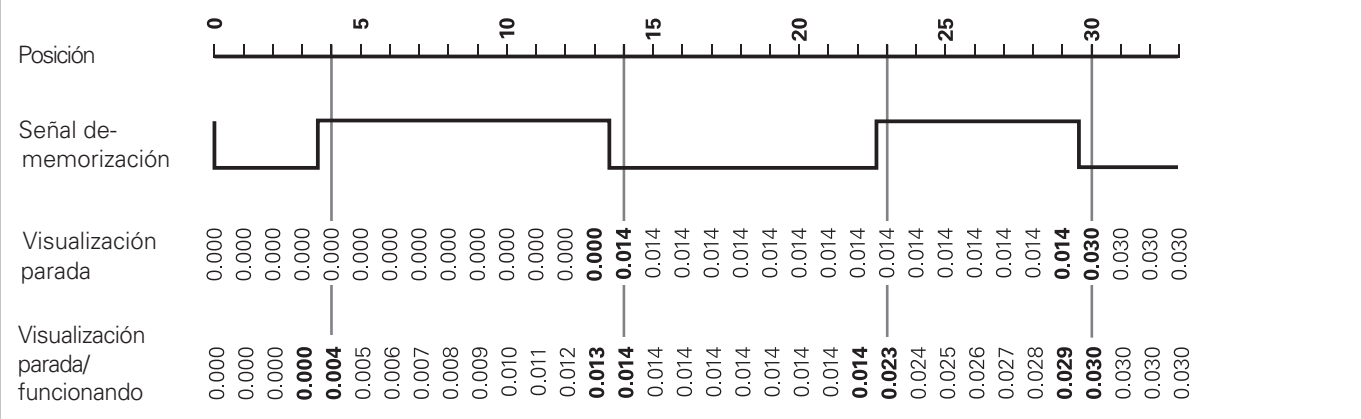

### <span id="page-11-0"></span>Avisos de error

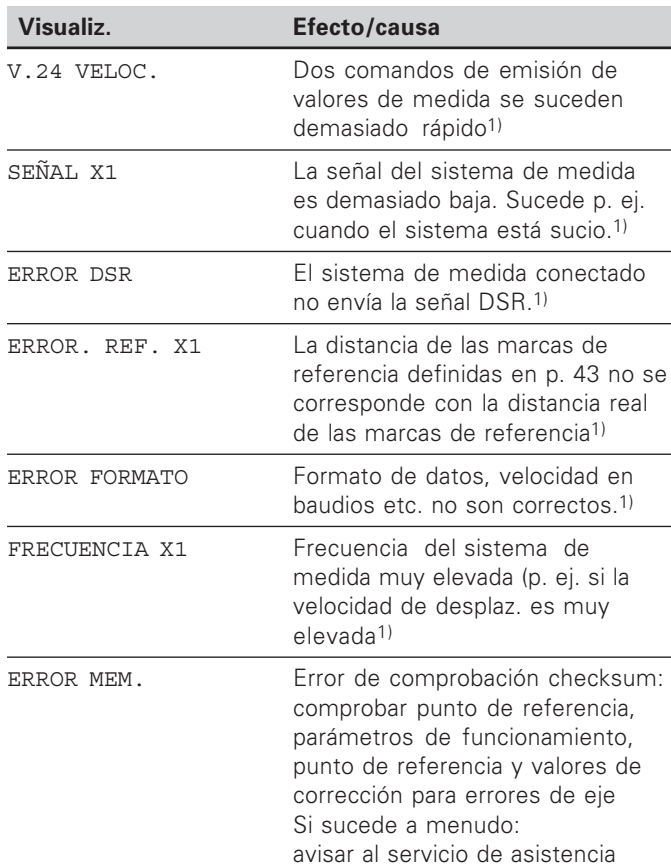

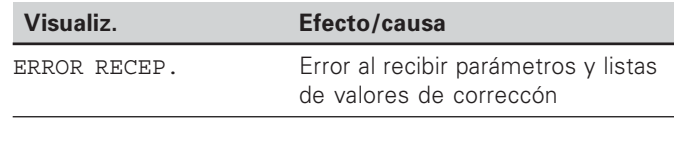

### Otros avisos de error

Si aparece "SOBREPASAR" el valor de medida es demasiado alto o demasiado bajo:

- Introducir un nuevo punto de referencia.
	- $\Omega$
- **Retroceder**

Cuando **se iluminan todos los ptos. de referencia** del clasificador, el valor de medida es demasiado grande o demasiado pequeño:

Modificar los parámetros de funcionamiento P18 y/o P19.

### **Borrar avisos de error**

Después de haber eliminado la causa del error:

 $\triangleright$  Borrar el aviso de error con la tecla CL.

1) Estos errores son importantes para el aparato conectado. La señal de error (Pin 19) en el conector Sub-D EXT está activada.

### <span id="page-12-0"></span>Parte posterior de la carcasa

吗

Los conectores X1, X2, X31 y X41 cumplen la norma de "separación de red" según EN 50 178!

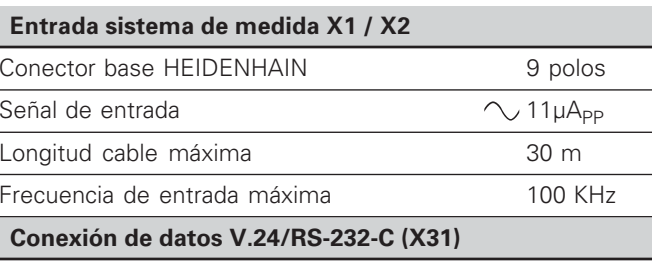

Conector Sub-D de 25 polos (hembra)

### **Conexión de entradas y salidas EXT (X41)**

Conector Sub-D de 25 polos (macho)

### **Accesorios**

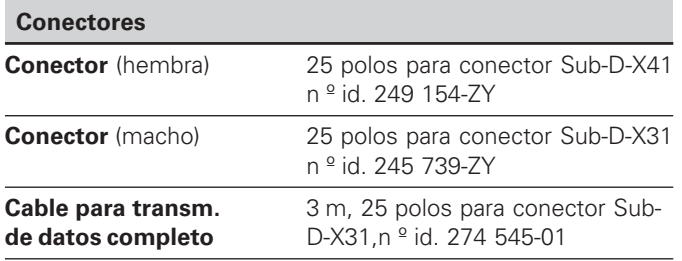

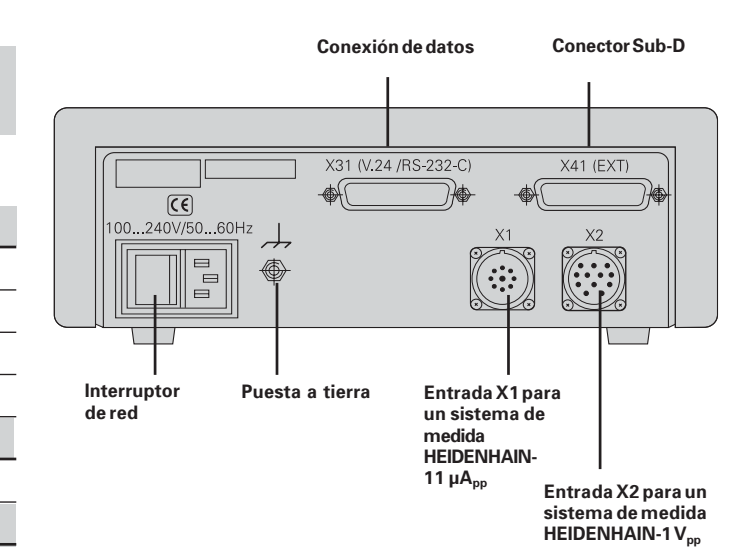

### <span id="page-13-0"></span>Colocación y sujección

El ND 231 B se puede fijar con tornillos M4 a una plataforma (véase la figura de la derecha)

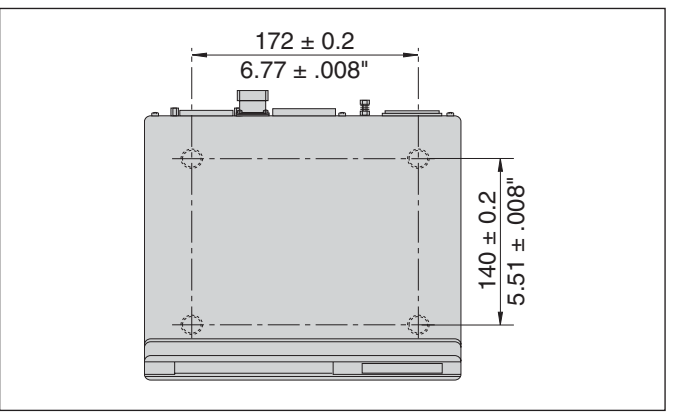

Posiciones de los taladros para fijar el ND

Los visualizadores de cotas ND 231 B también se pueden colocar apilados. Las bases para pegar (incluidas en el suministro) impiden que los visualizadores apilados resbalen.

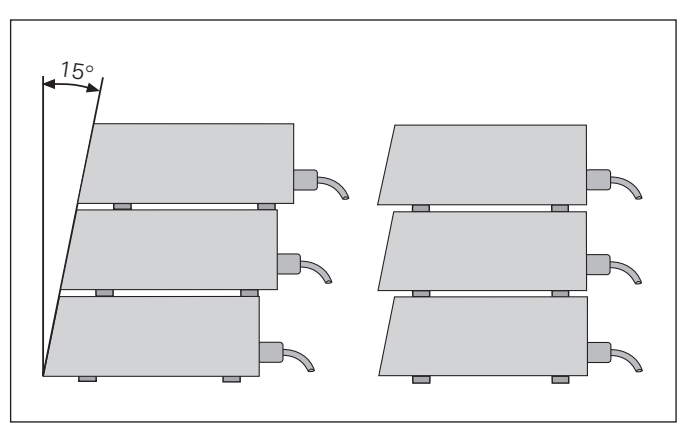

### <span id="page-14-0"></span>Conexión a la red

El visualizador ND 231 B tiene en la parte posterior de la carcasa una entrada para un cable con euroconector de red (cable de red contenido en el volumen de suministro)

### Sección transversal del cable de red: 0.75 mm<sup>2</sup>

### Margen de tensión:

100 V~ a 240 V~ (-15 % hasta + 10 %) 50 Hz bis 60 Hz  $(\pm 2$  Hz)

No precisa conmutador-selector de red.

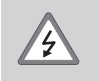

### ¡Peligro de descarga!

¡Desconectar el aparato antes de abrirlo! ¡El cable de conexión no debe estar interrumpido!

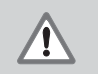

### ¡Peligro para componentes internos!

Únicamente introducir o extraer los conectores con el aparato desconectado. Usar sólo fusibles originales de repuesto

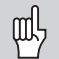

Para aumentar la seguridad se conecta la toma a tierra de la parte posterior de la carcasa con el punto común de tierra de la máquina! (Sección transversal mínima de 6 mm<sup>2</sup>)

### <span id="page-15-0"></span>Parámetros de funcionamiento

Con los parámetros de funcionamiento se determina el comportamiento del visualizador y cómo se evalúan las señales del sistema de medida

Los parámetros de funcionamiento se denominan con

- $\bullet$ la letra P.
- $\bullet$ el número del parámetro de dos posiciones,
- $\bullet$ una abreviatura

**Ejemplo:** P01 INCH

**El valor estándar de los <b>parámetros de funcionamiento** se describe en negrita.

Los parámetros se dividen en "Parámetros de usuario" y "Parámetros de funcionamiento protegidos", a los que se accede sólo con un código

### **Parámetros de usuario**

Los parámetros de usuario son parámetros de funcionamiento que se pueden modificar **sin** introducir el código:

P00 a P30, P50, P51, P79, P86, P98

En la lista de los parámetros de funcionamiento encontrará el significado de los parámetros de usuario (véase lista)

**Llamada a los parámetros de usuario ...**

**... después de conectar el visualizador**

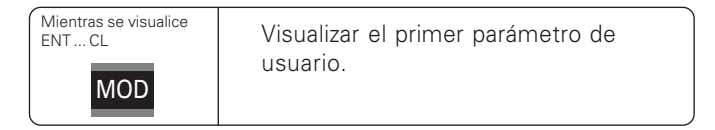

### **... durante el funcionamiento**

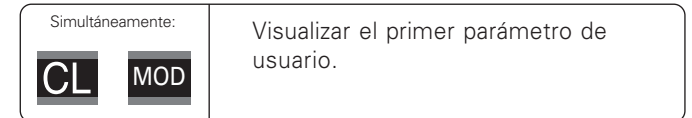

### **Selección directa de parámetros de funcionamiento**

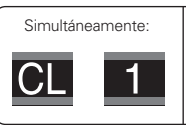

Pulsar la tecla CL e introducir simultámeamente la primera cifra del número de parámetro, p. ej. 1.

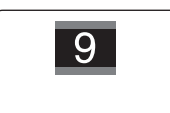

Introducir la segunda cifra del número de parámetro, p. ej 9. En la visualización aparece el parámetro de usuario seleccionado 1

### **Código para modificar los parámetros de funcionamiento protegidos**

Antes de modificar los parámetros de funcionamiento protegidos hay que introducir el código **9 51 48:** 

- Seleccionar el parámetro de usuario P00 CODE.
- $\blacktriangleright$  Introducir el código 9 51 48.
- $\triangleright$  Confirmar con la tecla ENT.

El visualizador indica ahora el parámetro P30. "Pasando página" en la lista de parámetros se puede visualizar y si es preciso modificar cada parámetro de funcionamiento, incluidos los parámetros de usuario.

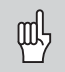

Una vez introducido el código se puede acceder a los parámetros protegidos mientras no se desconecte el visualizador de cotas.

**Funciones para modificar los parámetros de func.**

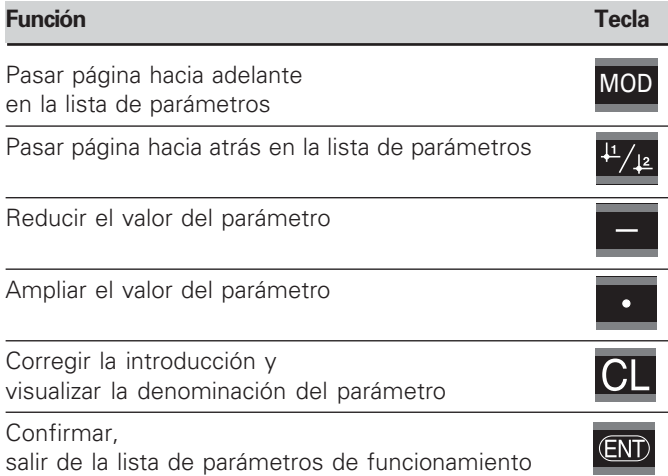

El visualizador memoriza un parámetro modificado cuando

- $\bullet\quad$  se sale de la lista  **-**
- Edespués de pasar página hacia delante o hacia atrás.

### $\blacksquare$ Lista de parámetros de funcionamiento

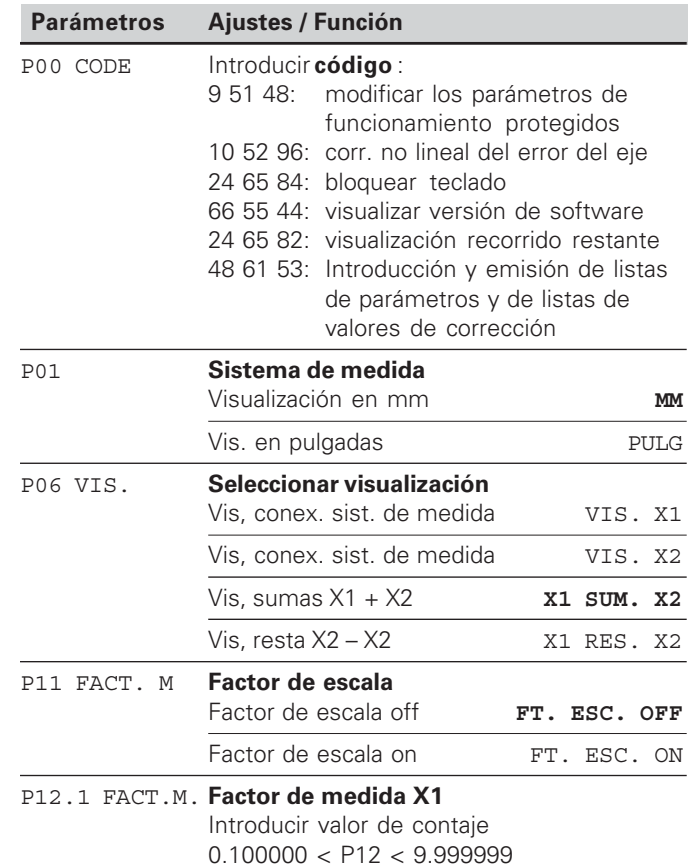

Ajuste básico: **1.000000** 

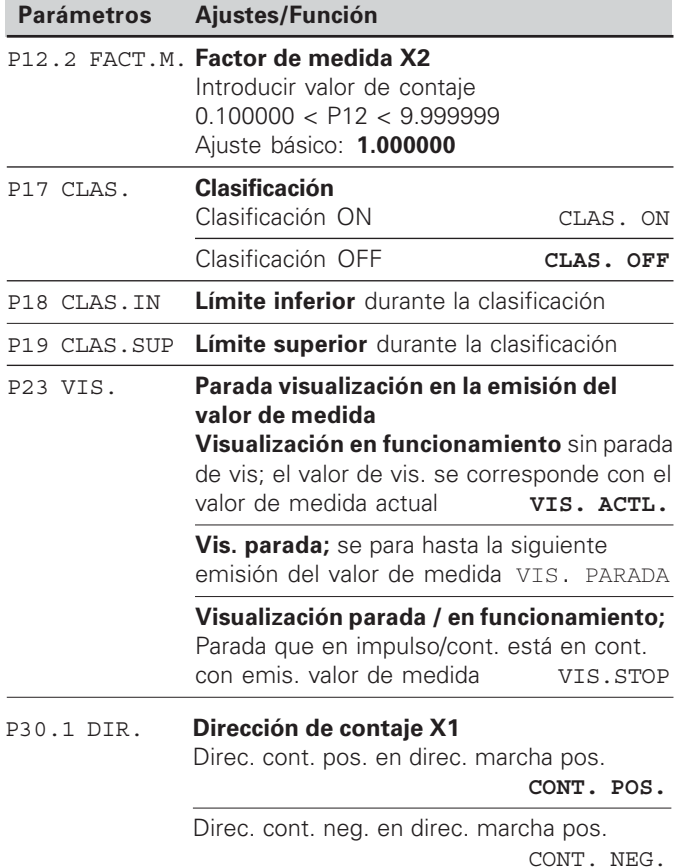

<span id="page-17-0"></span>ento **onami** os de funci ámetr sta de par Lista de

تــ<br>18 18

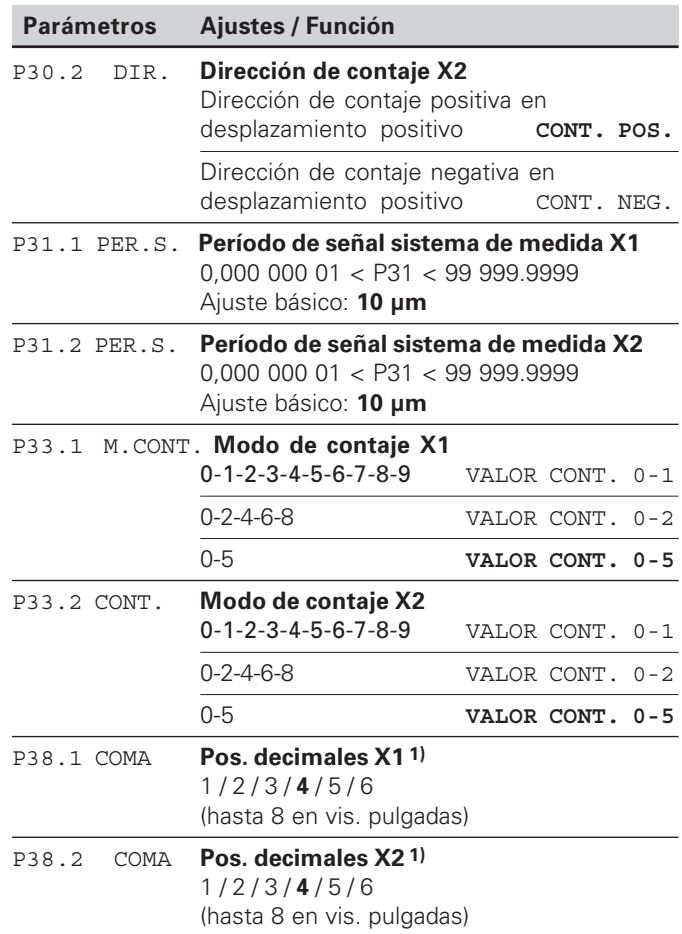

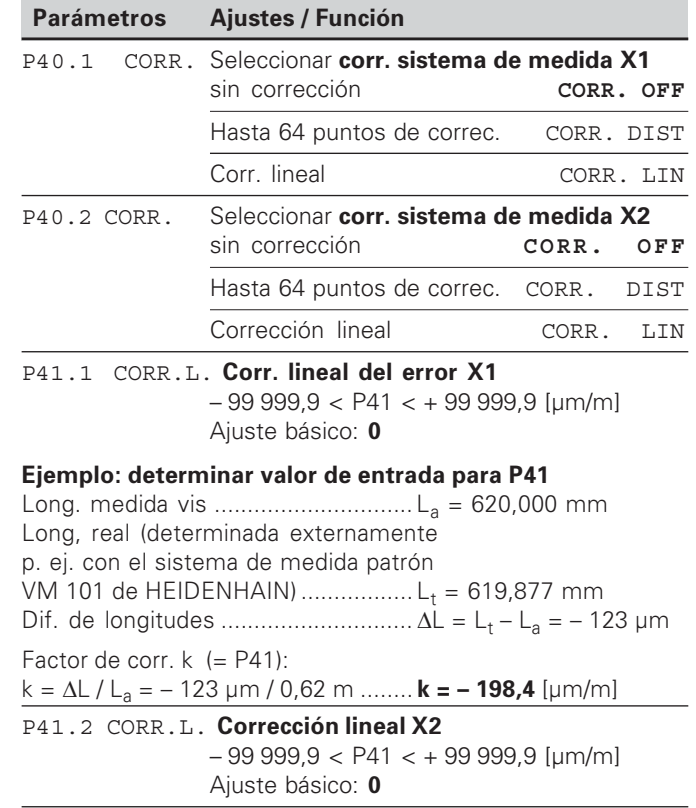

<sup>1)</sup> Dependiente del período de señal (P31) y el sistema de medida (P01)

19

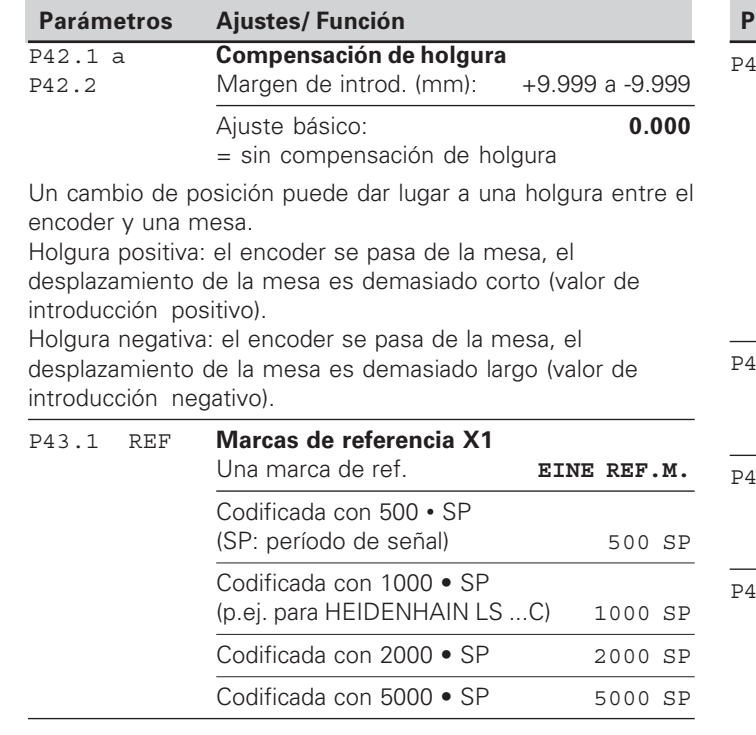

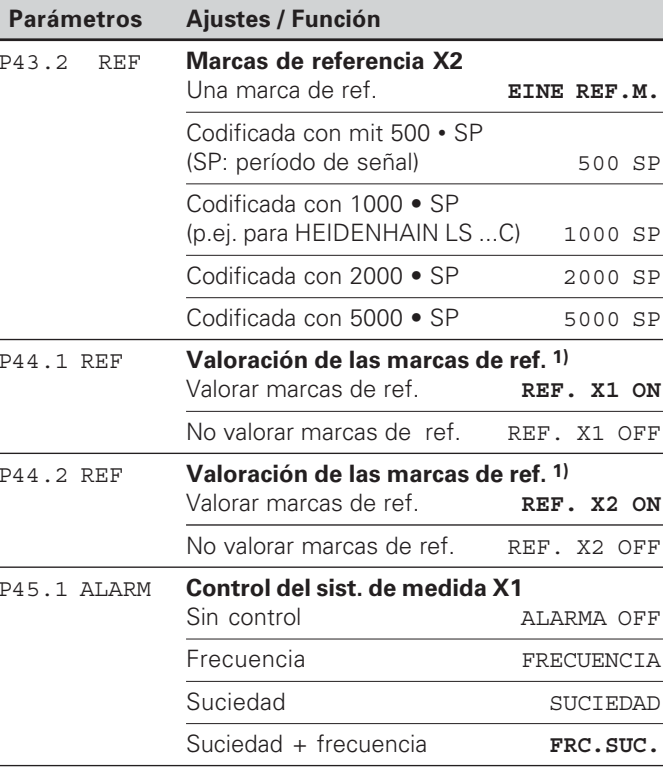

1) Si un sistema de medida queda libre, éste tiene que desactivarse. Los ajustes se activan tras el accionamiento.

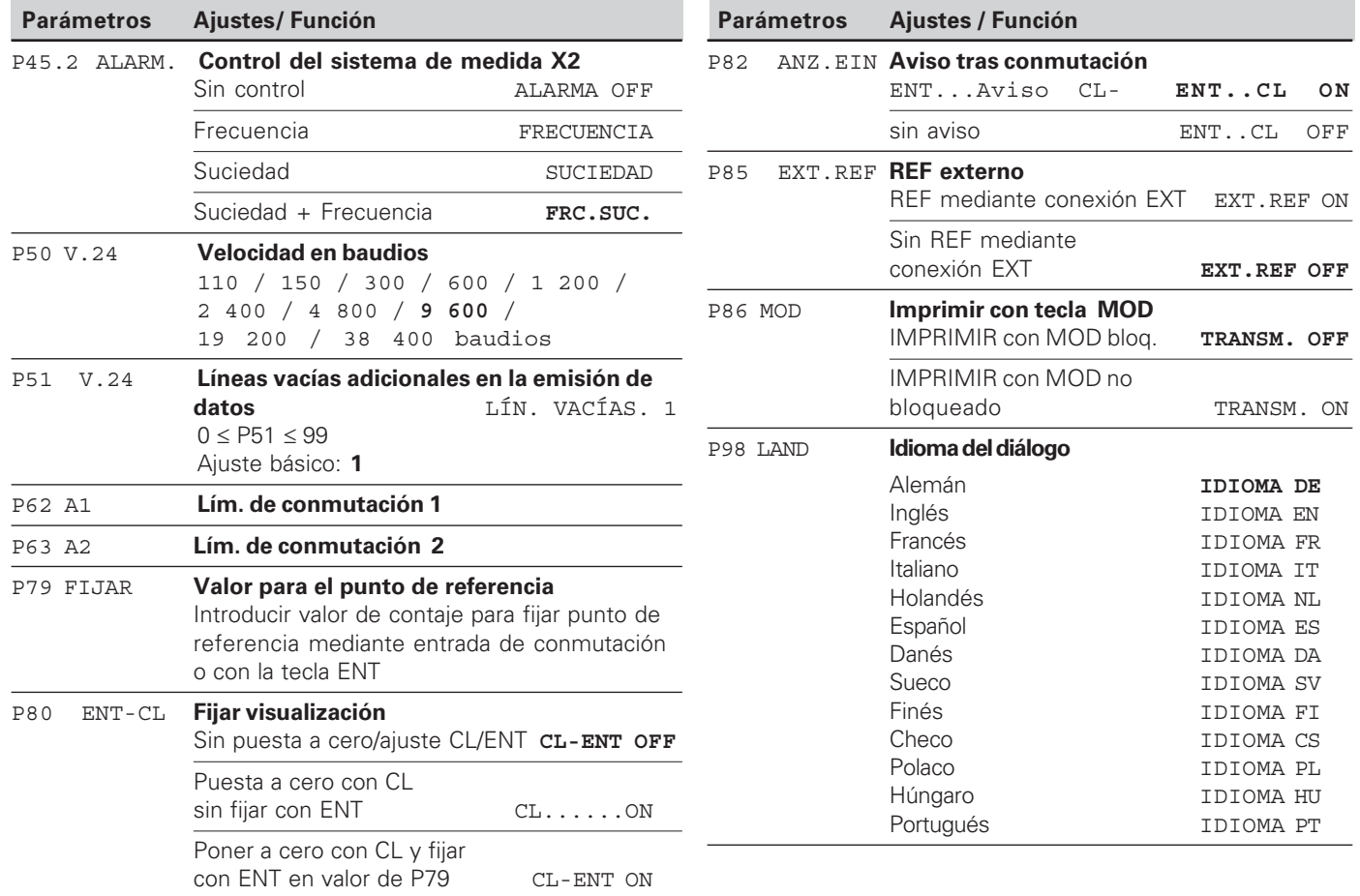

### <span id="page-21-0"></span>Sistemas de medida longitudinales

```
El visualizador de cotas ND 231 B está pensado para la
conexión de sistemas de medida fotoeléctricos con señales
sinusoidales 11 \mu A_{\text{pp}} o 1 V_{\text{pp}}.
```
### Paso de visualización en sistemas de medida longitudinales

Si desea tener un paso de visualización determinado, debe modificar los siguientes parámetros:

- · Período de señal (P31)
- · Modo de contaje (P33)
- Decimales (P38)

### Ejemplo

Sistema de medición longitudinal con período de señal  $10 \mu m$ 

```
Paso de visualiz, deseado ........ 0.000 5 mm
Período de señal (P31) ............. 10
Modo de contaje (P33) ............ 5
Decimales (P38)............................. 4
```
Las tablas de la página siguiente le ayudan a escoger el parámetro.

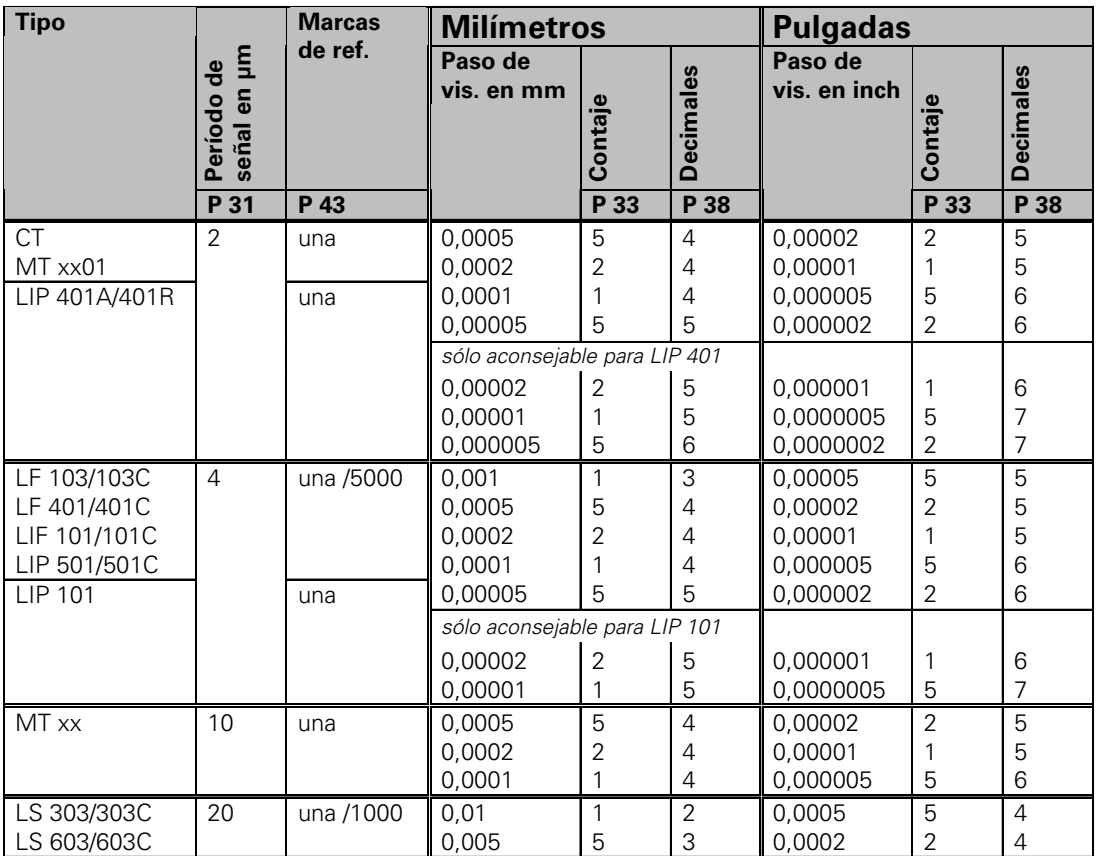

Ajustes de parámetros recomendados para los sistemas de medida longitudinales HEIDENHAIN 11µA<sub>pp</sub>

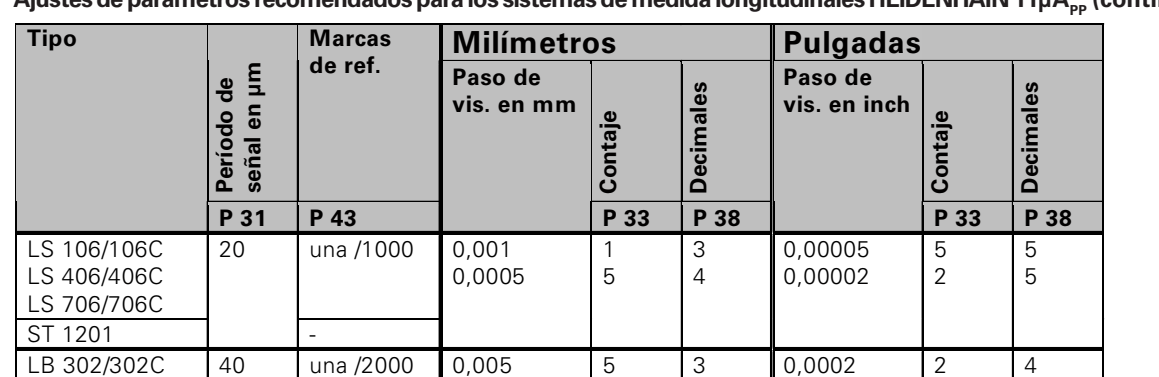

2 1 5

2 1

5 2 1

1 1 5

sólo aconsejable para LB 302

3 3 4

4 4

3 3 3

1 2 2 0,0001 0,00005 0,00002

0,000001 0,0000005

0,0002 0,0001 0,00005

0,005 0,0005 0,002

1 5 2

1 5

2 1 5

5 5 2

4 5 5

5 6

4 4 5

3 4 3

0,002 0,001 0,0005

0,0002 0,0001

0,002 0,001

0,01 0,05

**Ajustes de parámetros recomendados para los sistemas de medida longitudinales HEIDENHAIN 11µAPP (continuación)**

LIDA 10x/10xC

LB 301/301C 100 una /1000 0,005

LIM 501 10240 una 0,1

### <span id="page-24-0"></span>Corrección no lineal del error del eje

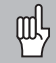

Si desea trabajar con la corrección no lineal de error de eie es necesario:

- Activar la función corrección no lineal de error de eje mediante el parámetro P 40 (véase "Parámetros de funcionamiento")
- ¡Sobrepasar los puntos de referencia ND tras activar la visualización de posición!
- · Introducir tabla de valores de corrección

En la construcción de una máquina puede producirse un error de eje no lineal (p.ej. deformación, error del spindel etc.). Un error de eje de este tipo se registra en caso necesario con un sistema de medida comparativo (p.ei. VM101)

Es posible corregir un eje dependiendo del eje causante del error.

Para cada eje es posible crear una tabla de correcciones con 64 valores de corrección.

La tabla de valores de corrección se selecciona mediante P00 CODE y la introducción del código 10 52 96 (ver parámetros de funcionamiento).

### Determinar valores de corrección

Para determinar los valores de corrección (p.e. con un VM 101) es necesario seleccionar tras la tabla de valores de corrección la visualización REF con la tecla "-".

La letra "R.1" o "R.2" en el campo de visualización izquierdo muestra que el valor de posición visualizado se refiere a la marca de referencia. Si "R.1" o "R.2" parpadean, es necesario sobrepasar las marcas de referencia.

### Entradas en la tabla de valores de corrección

- $\bullet$  Eie a corregir: X1 o X2
- Eje causante del error: X1 o X2
- · Punto de referencia:

Aquí se introduce el punto a partir del cual se debe corregir. Proporciona la distancia absoluta al punto de referencia.

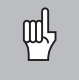

Entre la medición y la introducción del error de eje en la tabla de valores de corrección no debe modificarse el punto de referencial

Distancia de los puntos de corrección: La distancia de los puntos de corrección resulta de la fórmula:

Distancia =  $2 \times [µm]$ , en la que el valor de los exponentes x se introduce en la tabla de valores de corrección.

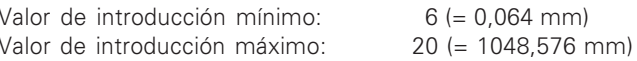

Eiemplo: 900 mm recorrido de desplazamiento con 15 puntos de corrección, corresponden 60,000 mm entre

puntos. Se determina la segunda potencia:

 $2^{16}$  = 65,536 mm (véase

"Tabla para determinar la distancia del punto") Valor de introducción en la tabla: 16

· Valor de corrección:

Se introduce el valor de corrección medido en mm de la posición de corrección visualizada.

### Tabla para determinar la separación entre puntos

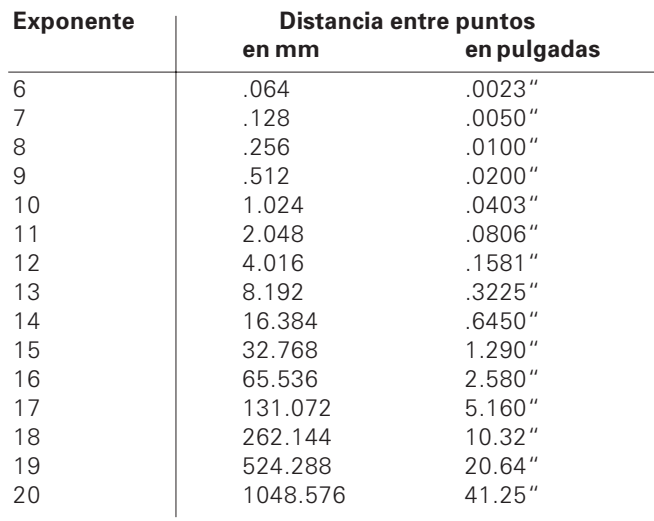

### Seleccionar tabla de valor de corrección, introducir error de eje

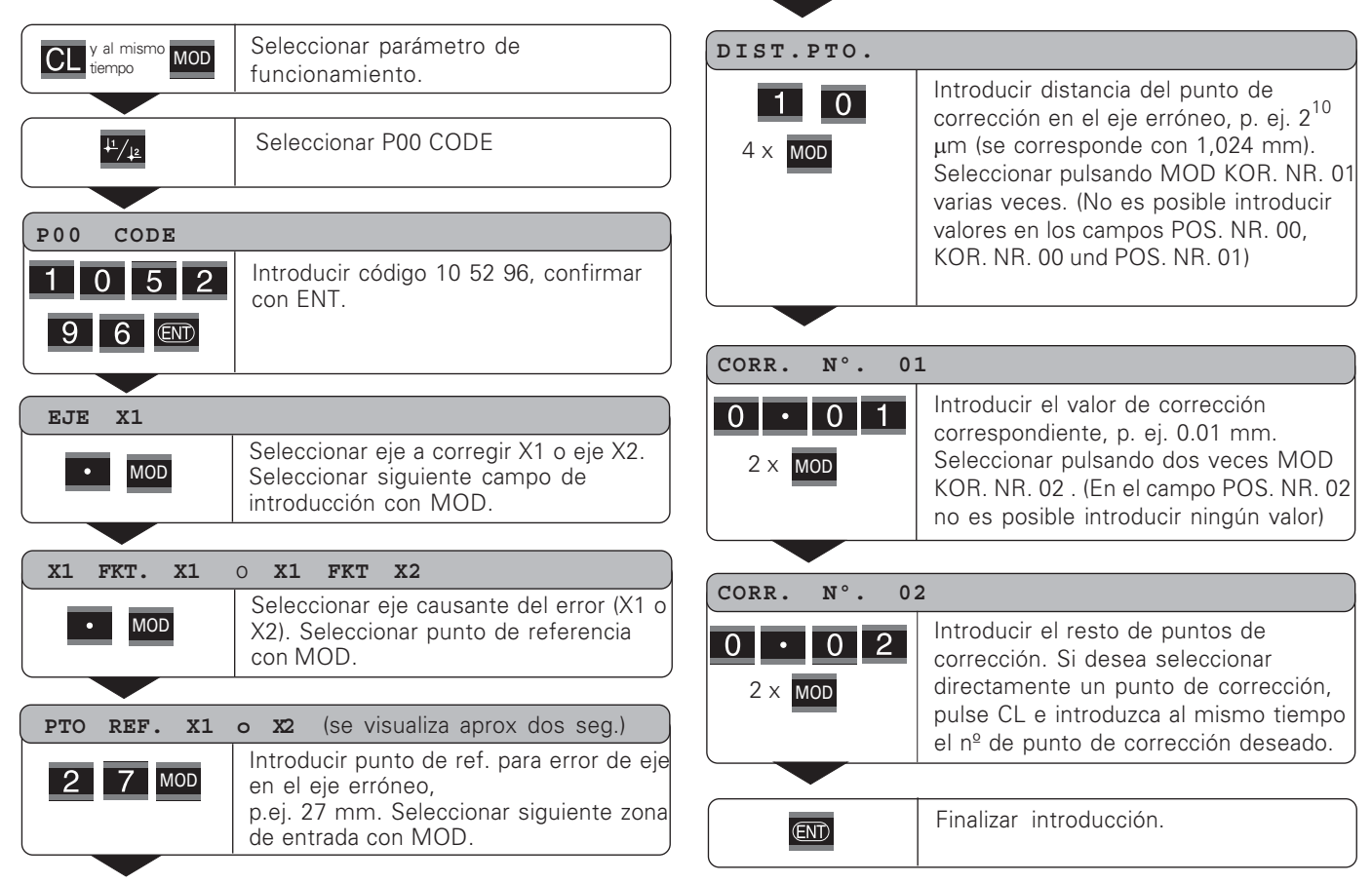

### Borrar una tabla de valor de corrección

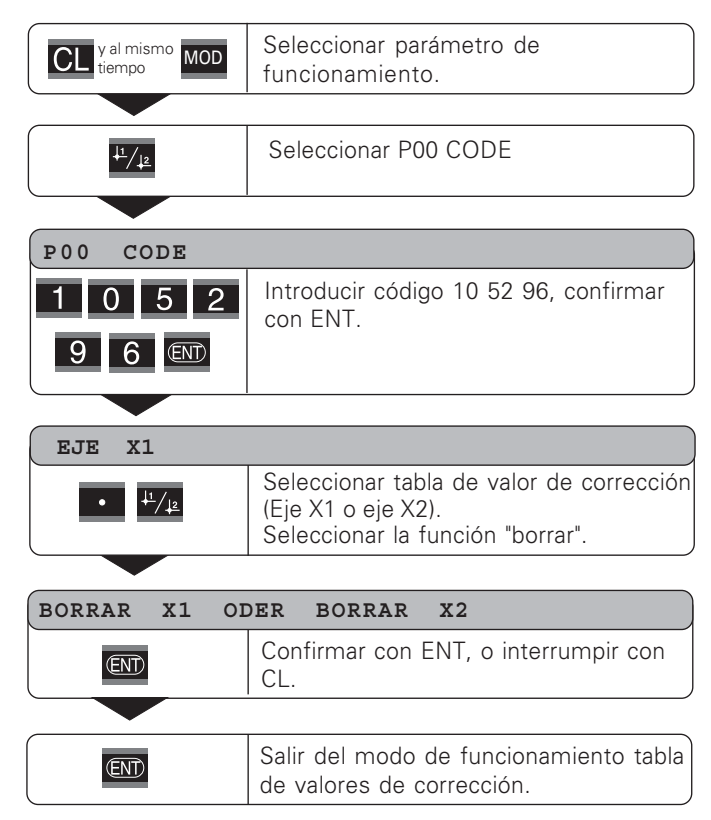

### <span id="page-28-0"></span>**C**onexión de entradas y salidas EXT (X41)

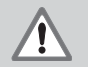

### **iPeligro para componentes internos!**

La tensión de circuitos externos debe conectarse según la norma de "Separación de la red" EN 50 178!

¡Conectar las cargas inductivas únicamente con diodos de protección paralelos a la inductividad!

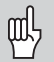

### **! !-**

¡Colocar la pantalla sobre la carcasa del conector!

### **Salidas en el conector Sub-D EXT (X41)**

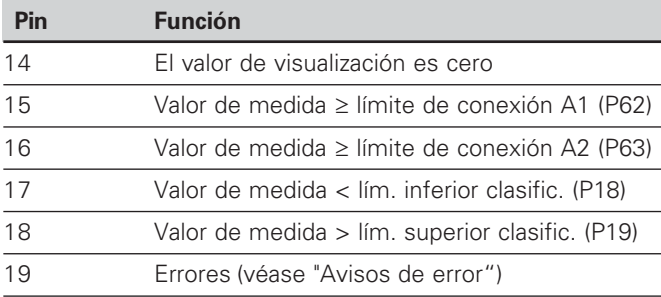

### **Entradas en el conector Sub-D EXT (X41)**

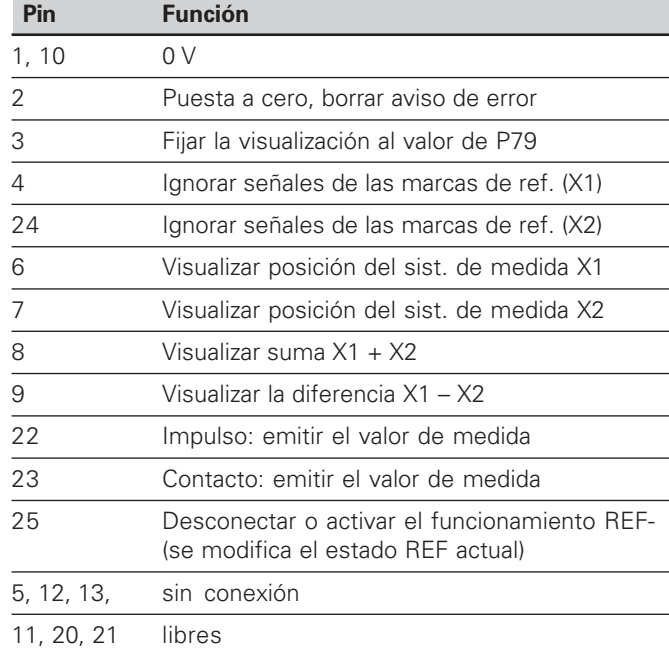

### **Entradas**

### **> -**

Resistencia interna "Pull-up" 1 k $\Omega$ , activado con nivel bajo (low)

Conexión mediante cortocircuito a 0 V **o bien a** nivel Low (bajo) mediante componente TTL

Retardo para puesta a cero/fijar: t $_{\sf v}$   $\leq$  2 ms

Duración mín. del impulso para todas las señales:  $t_{\text{min}} \geq 30 \text{ ms}$ 

### **Nivel de señales de entrada**

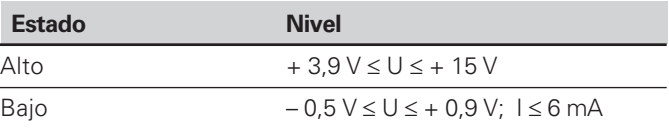

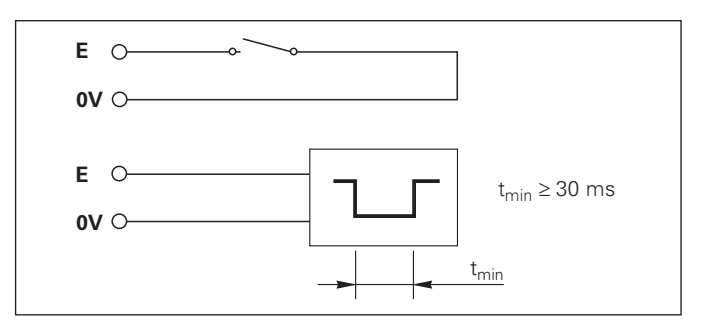

### **Salidas**

### **Señales de salida**

Salidas "colector abierto", activado con nivel bajo (low)

Retardo hasta la emisión de la señal: t $_{\mathrm{v}}$   $\leq$  30 ms

Duración de la señal pasar por cero, límite de conexión A1, A2:  $t_0 \ge 180$  ms

### **Nivel de señales de salida**

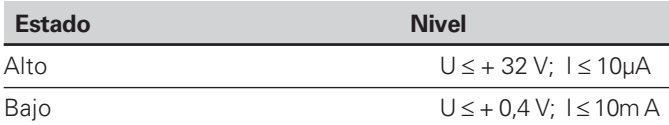

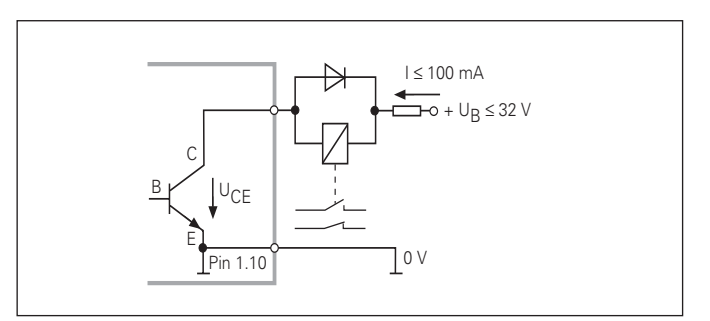

### Visualización puesta a cero/fijar

Mediante una señal externa se puede poner a cero el eje con una señal externa (Pin 2) o en el valor memorizado en el parámetro P79 (Pin 3)

### Desconectar o activar el funcionamiento RFF

Mediante el parámetro de funcionamiento P85 se puede activar la entrada (Pin 25) con la cual después una conexión o un fallo de corriente se activa la visualización externamente en el modo de funcionamiento REF. La siguiente señal vuelve a desactivar el funcionamiento REF (función de conmutación)

### lanorar las señales de las marcas de referencia

Cuando está activada la entrada (Pin 4) el visualizador ignora todas las señales de las marcas de referencia. Una aplicación típica sería la medición de longitudes mediante encoder y husillo: para ello un interruptor de levas libera en una posición determinada la señal de las marcas de referencia.

### Seleccionar visualización

La visualización del ND 231 B se selecciona

- · mediante entradas de conmutación (ver conexión Sub-D  $FXT)$   $\Omega$
- con el parámetro de funcionamiento P06 (ver la lista de parámetros de funcionamiento).

Al seleccionar la visualización mediante entradas de conmutación, el ajuste de los parámetros de funcionamiento P06 no influve en la visualización.

Si ninguna de las entradas o más de una al mismo tiempo se encuentra activa para la selección del visualizador (Pin 6 a Pin 9), para la visualización es válido el ajuste del parámetro de funcionamiento P06:

- Posición del sistema de medida en X1<sup>.</sup> P06 = VIS X1
- Posición del sistema de medida en X2: P06 = VIS, X2  $\bullet$
- Visualización suma:  $P06 = X1$  ADD X2  $\bullet$
- $\bullet$  Visualización suma: P06 = X1 SUB, X2

### **Señales de conmutación**

Cuando la visualizaciòn alcanza los puntos de conmutación determinados mediante parámetros se activa la salida correspondiente (Pin 15, 16) Se puede determinar un máximo de dos puntos de conmutación. Para el punto de conmutación "cero" existe una salida separada. (véase "pasar por cero")

### **Señales de clasificación**

Al sobrepasar los límites de clasificación determinados mediante parámetros se activan las salidas correspondientes (Pin 17,18)

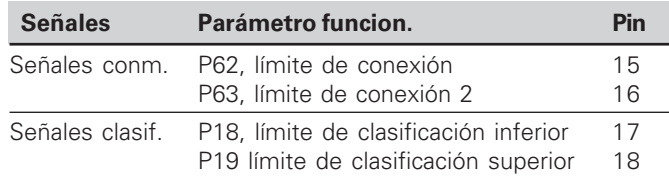

### Paso por cero

En el valor de visualización "cero" se activa la salida correspondiente (Pin 14) La duración mínima de la señal es de 180 ms.

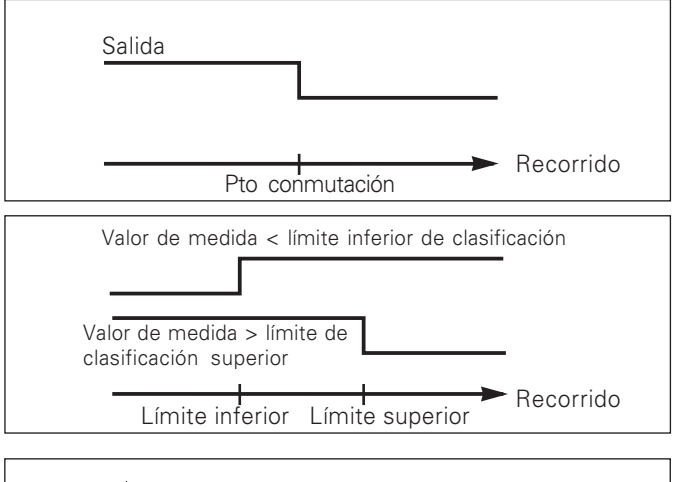

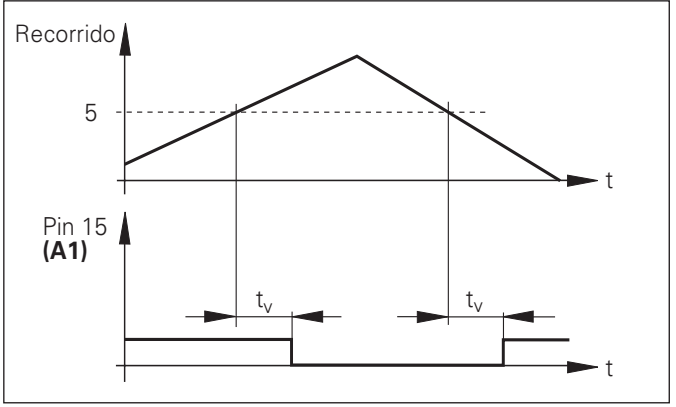

Recorrido temporal de la señal en pin 15 para el límite de conexión (A1) = 5 mm, t<sub>v</sub>≤ 30 ms

### Señal de conexión en caso de error

La visualización supervisa continuamente la señal de medida, la frecuencia de entrada, la emisión de datos etc. y muestra los errores aparecidos con un aviso de error. Si aparecen errores que influyan considerablemente en una medición o en una emisión de datos, el visualizador activa una salida de conexión. De esta forma es posible una supervisión en procesos automáticos.

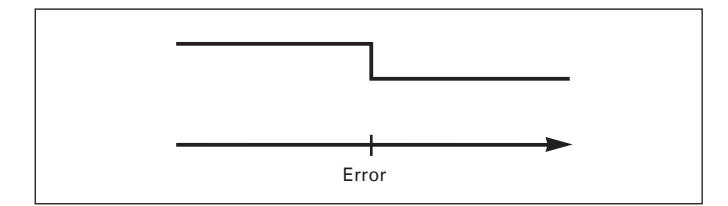

### <span id="page-33-0"></span>**Bloqueo del teclado**

Es posible bloquear y desbloquear el teclado introduciendo el código 24 65 84:

- > Seleccionar el parámetro de usuario P00 CODE (ver: "parámetros de funcionamiento).
- $\triangleright$  Introducir la clave 24 65 84.
- Confirmar la introducción con la tecla ENT.  $\blacktriangleright$
- > Seleccionar con "." o "-" TECLAS ACTIVADAS o TECLAS DESACTIVADAS.
- Confirmar la selección con la tecla FNT.  $\blacktriangleright$

Si el teclado está bloqueado sólo se puede seleccionar el punto de referencia o el parámetro de funcionamiento P00 CODE mediante MOD.

### <span id="page-34-0"></span>Visualizar versión software

La versión software de los visualizadores de cotas se puede introducir marcando el código 66 55 44:

- > Seleccionar el parámetro de usuario P00 CODE.
- Introducir el código 66 55 44.
- > Confirmar la introducción con la tecla ENT.
- El visualizador de cotas muestra el número de software
- > Con la tecla [-] se puede pasar a visualizar la fecha de salida
- > Para abandonar la visualización del número de software pulsar la tecla ENT.

### <span id="page-35-0"></span>Funcionamiento visualización del recorrido restante

En funcionamiento normal el visualizador muestra la posición real del sistema de medida. En especial al utilizar el ND en máquinas herramienta y en funciones de automatización es conveniente visualizar el recorrido restante hasta una posición nominal programada. A continuación para desplazarse sólo hay que alcanzar el valor de visualiz. cero. Mediante el código **246 582** se puede seleccionar la visualización del recorrido restante

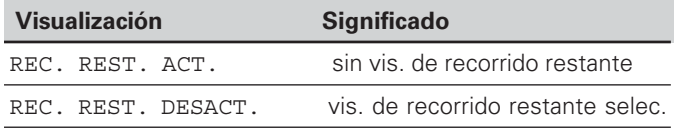

### **"Desplazarse a cero" con visualización del recorrido restante**

- Seleccionar el punto de referencia 2.
- $\blacktriangleright$  Introducir la posición nominal.
- $\blacktriangleright$  Desplazar el eje a cero.

### **Función de las salidas de conexión A1 y A2**

En el modo de funcionamiento visualiz, del recorrido restante las salidas de conexión A1 (Pin 15) y A2 (Pin 16) tienen una función diferente: son simétricas al valor de visualización cero. Si, por ejemplo, se introduce en P62 como punto de conexión 10 mm, la salida A1 se conecta a +10 mm así como a -10 mm. La figura inferior muestra la señal de salida A1 cuando el desplaz. es en dirección negativa hacia cero.

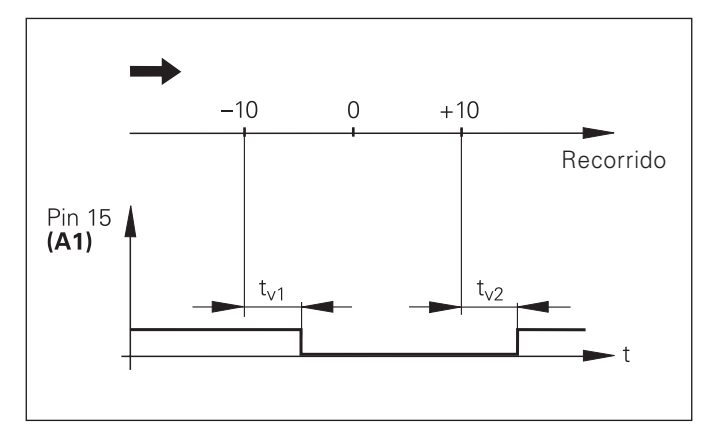

Recorrido temporal de la señal para límite de conexión(A1) = 10 mm , t<sub>v1</sub> ≤ 30 ms, t<sub>v2</sub> ≤ 180 ms

### <span id="page-36-0"></span>Conexión de datos V.24/RS-232-C (X31)

Mediante la conexión de datos V.24/RS-232-C (X31) del visualizador de cotas, se pueden emitir valores de medida en formato ASCII, p.ej. para una impresora o un PC.

### Cable de conexión

El cable de conexión puede realizarse de forma completa (figura de arriba) o de forma simplificada (figura de abajo) El cable con conexionado completo se puede pedir a HEIDENHAIN (nº id. 274 545-..). En este cable el Pin 6 y el Pin 8 están unidos por un puente.

### Máxima longitud de cable: 20 m

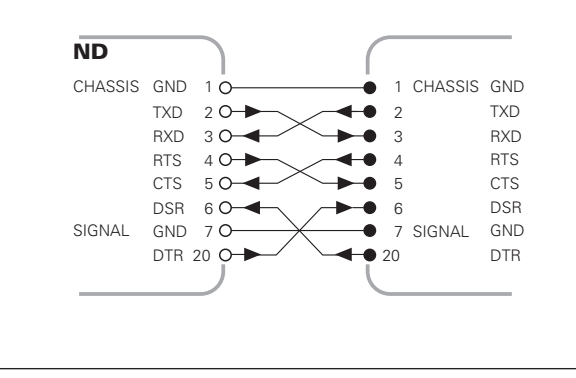

Cableado completo

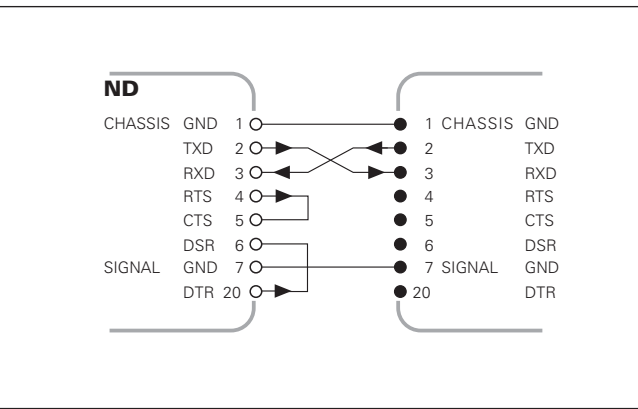

### Distribución de pines V.24/RS-232-C (X31)

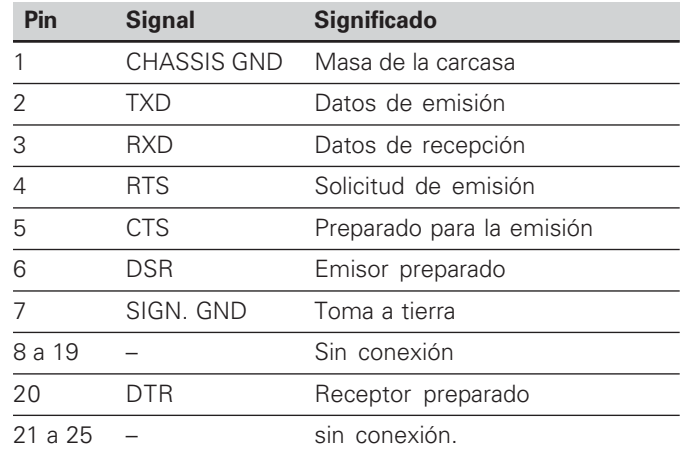

### **Nivel para TXD y RXD**

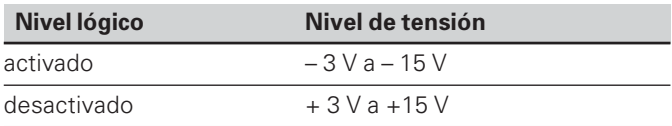

### **Nivel para RTS, CTS, DSR y DTR**

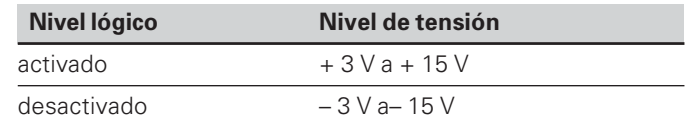

### **Formato de datos y signos de comandos**

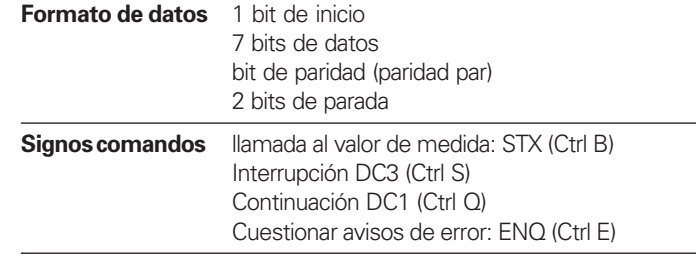

### **Ejemplo: secuencia en la emisión de valores de medida**

 $\frac{1}{2}$  Valor de medida =  $-5.23$  mm

Valor de medida está dentro de los límites de clasif. ( = ) y es el valor actual ( A ) de una serie de medidas.

### **Emisión del valor de medida**

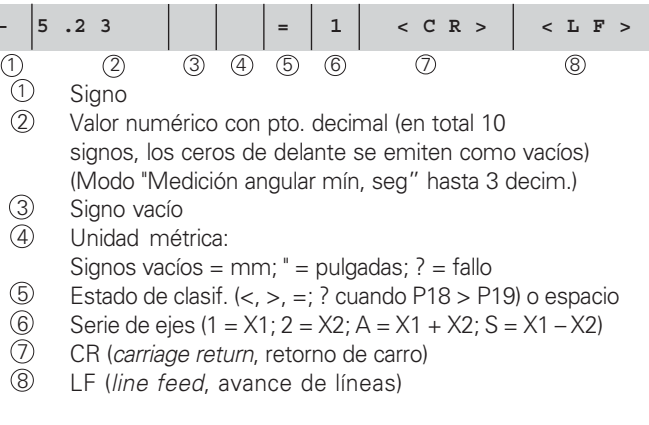

# Conexión de datos V.24/RS-232-C (X31) ón de datos V.24/RS-232-C (X31)

### Parámetros de funcionamiento para la emisión de valores

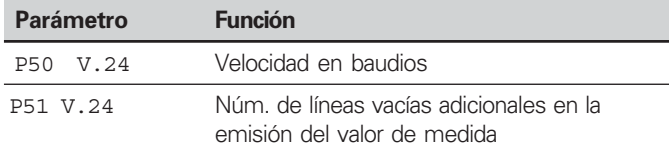

### **Parada de la visualización en la emisión de valores**

El funcionamiento de la señal para la emisión del valor de medida se determina en el parámetro P23.

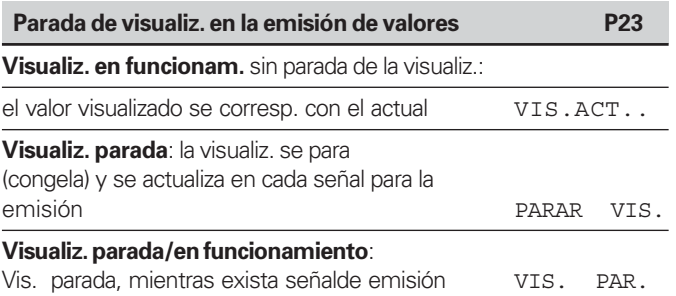

### **Emisión del valor de medida mediante la función "PRINT"**

ightharpoonup Pulsar la tecla MOD (tener en cuenta el ajuste de parámetros P86.

### **Duración de la transmisión de valores medidos**

 $t_D = \frac{187 + (11 \cdot n^{\circ} \text{ líneas vacías})}{\text{[(s)]}}$ 

velocidad en baudios

### **Emisión del valor de medida después de la señal "contacto" o "impulso" en la entrada**

Para iniciar la emisión del valor de medida a través de la conexión EXT (X41) existen dos posibilidades:

- $\triangleright$  Poner a 0 la entrada "contacto" (Pin 23 en X41) a 0 V, p. ej. mediante un interruptor sencillo (normalm. abierto). **o bien**
- $\triangleright$  Poner la entrada "impulso" (Pin 22 en X41) a 0 V, p. ej. controlado con un integrado TTL (p.ej. SN74LSxx).

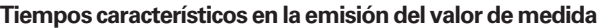

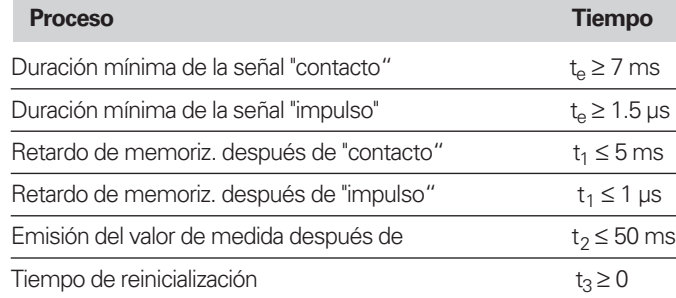

### **Duración de la transmisión de valores medidos**

$$
t_D = \frac{187 + (11 \cdot \text{ cantidad de lín. vacías})}{\text{velocidad en baudios}} \text{ [s]}
$$

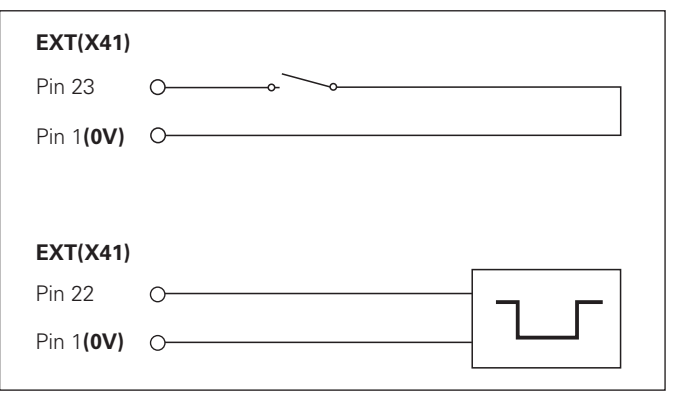

Conexión de las entradas "contacto" e "impulso" en el conector Sub-D- EXT (X41)

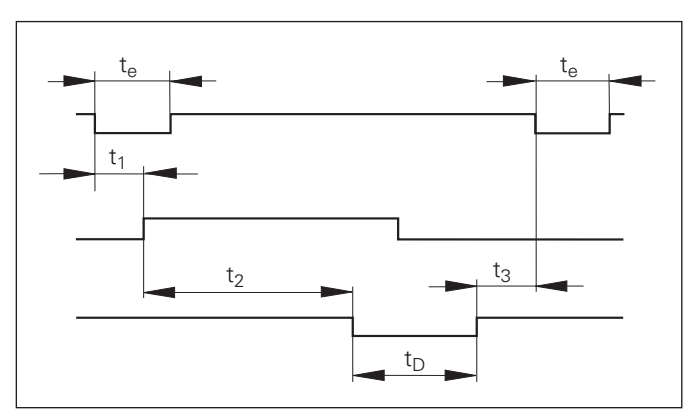

Tiempos de señales en la emisión del valor de medida después de un "impulso" o "contacto"

40

### Emisión del valor de medida después de la señal "STX"  $(Ctrl B)$

Cuando el visualizador recibe el signo STX (Ctrl B) a través de la conexión V.24/RS-232 (X31) emite el valor de medida actual a través de la conexión. El CTRL B se recibe mediante la transmisión RXD de la conexión de datos y los valores de medida se emiten mediante la conexión TXD

Es posible recibir y memorizar los valores de medida mediante un programa terminal (p.e. hiperterminal, contenidos en el volumen de suministro de Windows®)

El programa Basic a continuación muestra la estructura básica de un programa para la emisión de valores de medida.

### Tiempos característicos en la emisión del valor de medida

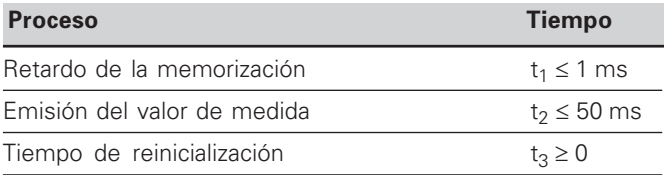

侧

El tiempo aumenta cuando están activadas funciones (p. ej. serie de medidas con vis. del valor de la diferencia)

### Duración de la emisión de valores de medida

187 +  $(11 \cdot n^{\circ}$  de líneas vacías)

velocidad en baudios

 $[s]$ 

 $t_{\cap} =$ 

 $10 L$   $\frac{1}{2}$  = 18  $20$   $C$  T. S. "V.24/RS-232-C" 30 PRINT  $"COM1:9600.E.7"$ 40 OPEN  $AS#1$ 50 PRINT #1, CHR\$ (2); 60 IF INKEY\$<>""THEN 130  $70 C$ % = LOC(1) 80 IF C%<L%THEN 60 90  $X\dot{S} = INPUT\dot{S} (L\hat{S}, \#1)$ 100 LOCATE 9, 1 110 PRINT XS:  $120 GOTO 50$ 130 R N D

Programa BASIC para la emisión del valor mediante "Ctrl B"

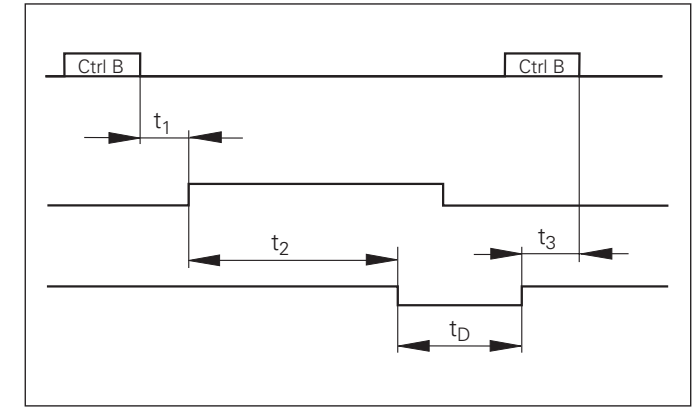

Tiempos de señales en la emisión del valor de medida después de "Ctrl B"

### <span id="page-41-0"></span>Llamada de la función "Transmisión de datos":

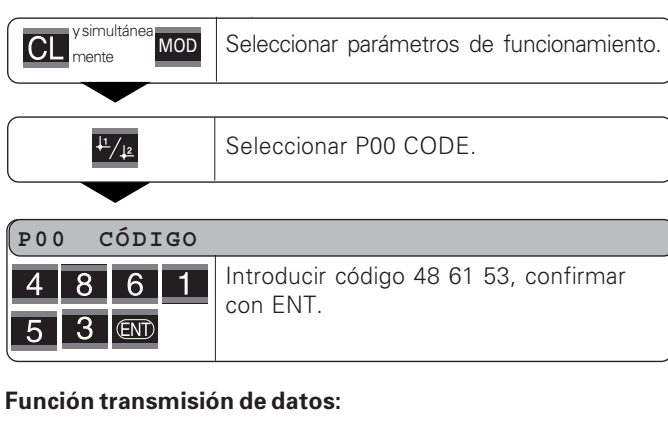

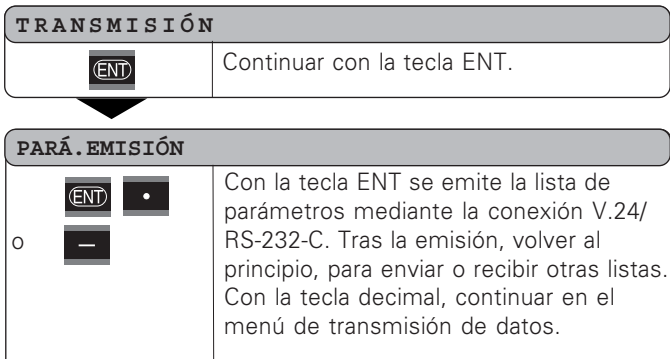

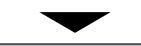

**RECEE** 

 $\circ$ 

O

O

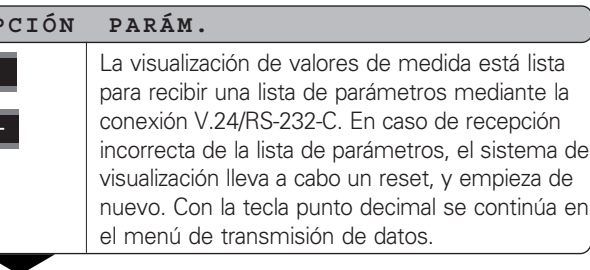

### **EMITIR KOR.1**

**ENT** 

Con la tecla ENT se emite la lista de valores de corrección del eje 1 mediante la conexión V.24/BS-232-C. Tras la emisión se vuelve al principio, para enviar o recibir otras listas. Con la tecla punto decimal se continúa en el menú de transmisión de datos.

### **EMITIR**  $COR.2$

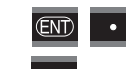

Con la tecla ENT se emite la lista de valores de corrección del eje 2 mediante la conexión V.24/RS-232-C. Tras la emisión se vuelve al principio, para enviar o emitir más listas. Con la tecla punto decimal se continúa en el menú de transmisión de datos.

### COR. RECEPCIÓN

La visualización de valores de medida está lista  $\bullet$ para recibir una lista de valores de corrección (eje 1 o 2) a través de la conexión V.24/RS-232-C.  $\Omega$ En caso de recepción errónea, se vuelve al principio, para seguir enviando o recibiendo listas. Con la tecla punto decimal se continúa en el menú de transmisión de datos.

 $CL$ 

Salir de la función de transmisión.

### Indicaciones para la transmisión y emisión de listas de parámetros y de valores de corrección

Las listas que son emitidas desde el visualizador a través del interfaz V.24/RS-232-C pueden ser recibidas como ficheros de texto con un programa Terminal (p.e., Hyperterminal, que se suministra dentro de Windows®) y quardadas en el PC. (Cada lista debe ser memorizada en su propio fichero de texto). Los ficheros de texto pueden ser reenviados de nuevo al visualizador con el mismo programa Terminal.

Si fuera necesario, los ficheros de texto pueden ser revisados con un editor de textos y por ejemplo modificar los valores de los parámetros. Para ello deben poseerse conocimientos acerca de la forma de emisión de las listas (ver páginas siquientes). El visualizador requerirá durante la recepción de las listas la misma forma que estas tenian al ser emitidas.

Durante la recepción de listas, el visualizador espera en un principio al signo de inicio \*.

Con la recepción del signo de cierre \* se dará por concluida la recepción.

En las listas recibidas, primero se comprueba el tipo de visualizador (2<sup>ª</sup> fila de la lista de emisión). El visualizador receptor sólo acepta listas de su mismo tipo. A continuación, se comprueba que la lista de parámetros esté completa. Las listas a las que les falten parámetros o tengan demasiados serán ignoradas. En caso de error, el visualizador muestra el siguiente aviso de error:

**REC ERROR** 

El aviso de error de borra pulsando CL.

Si se reciben valores de parámetro que no son válidos, el visualizador fijará el valor por defecto como parámetro de funcionamiento

p.ei.: .P01  $INCH = INCH = 3"$ 

El valor 3 no es válido. El parámetro P01 quedará fijado en el valor por defecto."P01  $MM = MM = 0$ ".

### <span id="page-43-0"></span>Forma de emisión de la lista de parámetros

### 1ª línea

Toda emisión de parámetros empieza con el signo de inicio < \* > (HEX: 0x2A)

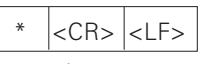

3 signos

### 2ª línea

Emisión de la denominación del visualizador

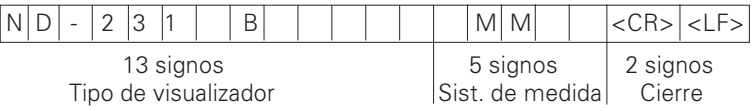

### Siguientes filas para los parámetros individuales:

### a: Parámetro:

Ajuste del parámetro modificable con la tecla MENOS (p.ej.: dirección de contaje positiva /dirección de contaje negativa etc.) Ejemplos:

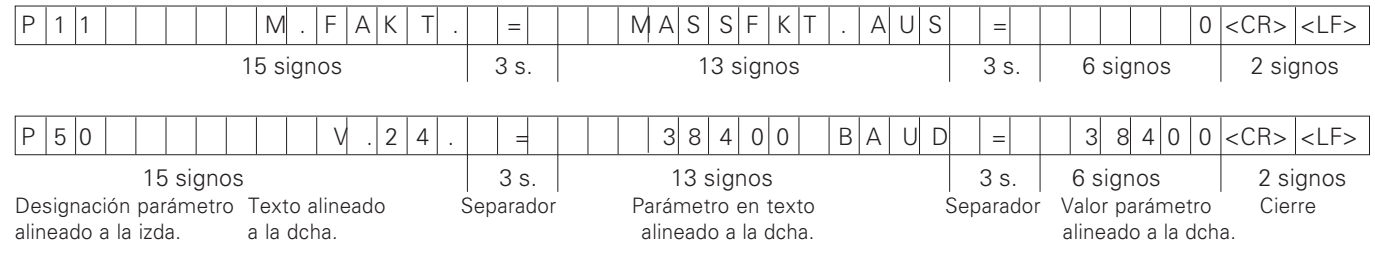

### **b**: Parámetros:

Ajuste de parámetros modificable mediante la introducción del valor (p.ej.: CORR. LINEAL 13.600 etc.)

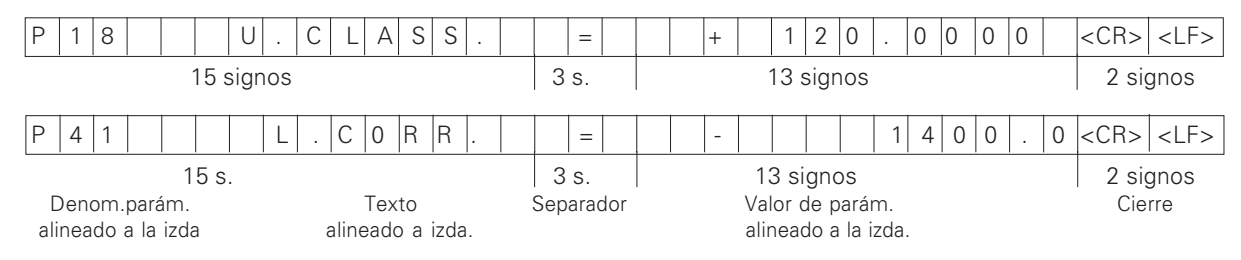

### Última línea:

Cada lista de parámetros termina con el signo de cierre <\*> (HEX: 0x2A)

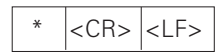

El texto de parámetros se envía en el idioma ajustado. (Se corresponde con el texto de diálogo que también puede leer en la visualización de valores de medida)

El valor de los parámetro, no el texto, es determinate en la transmisión de los parámetros al visualizador.

### **Lista de parámetros ND 231 B: (estado de distribución)**

### Lista de paráme

 $\star$ 

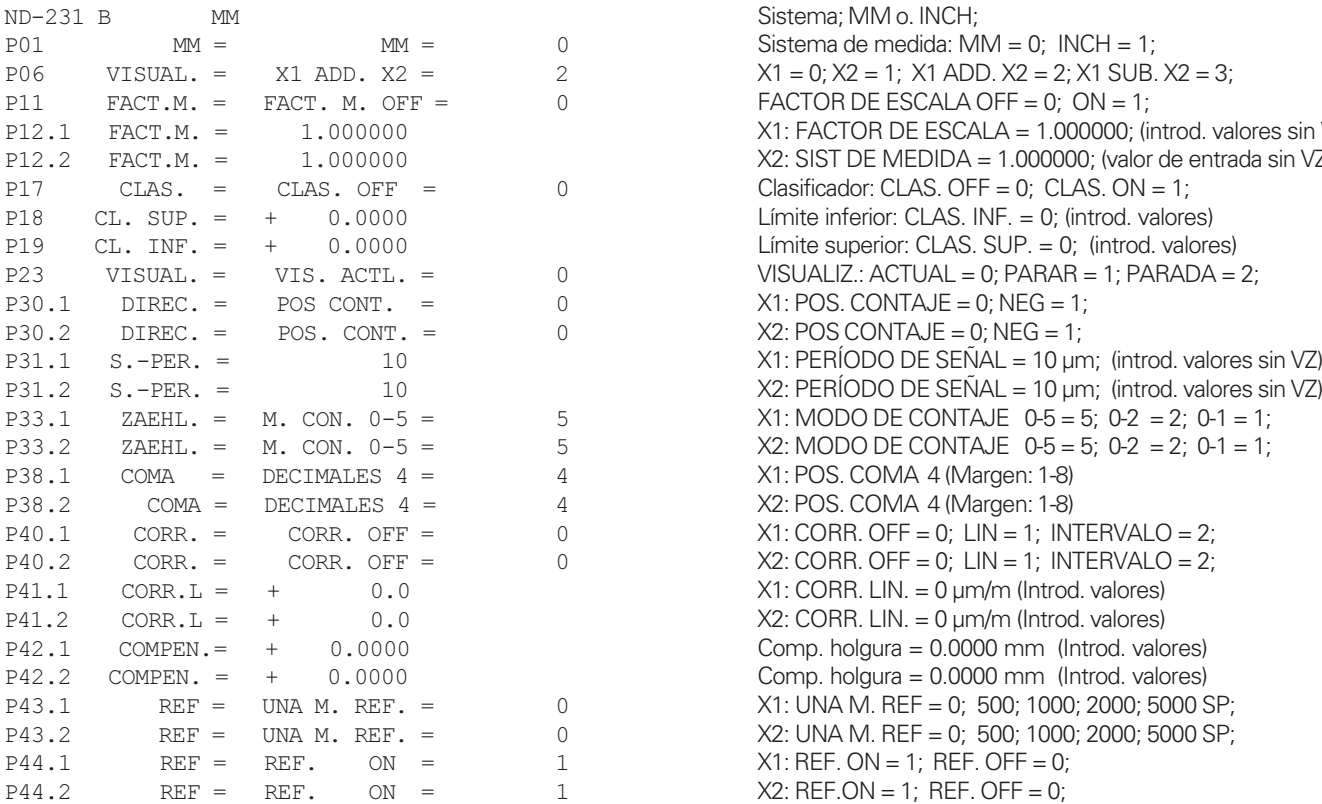

### scripción

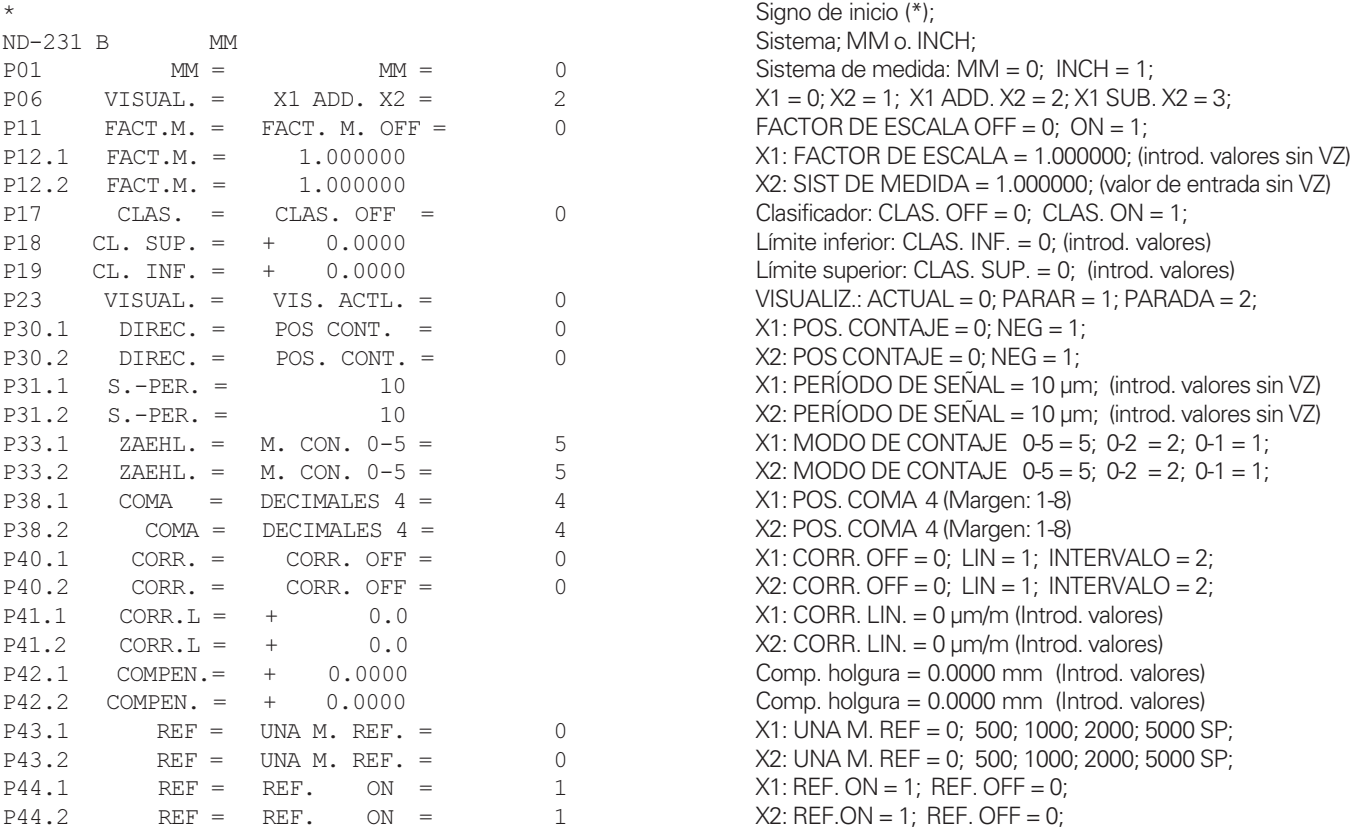

### Lista de parámetros

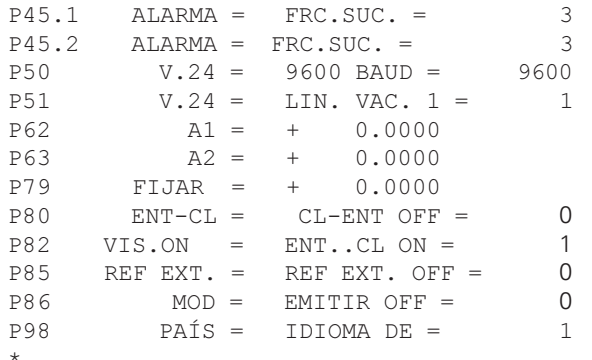

### Descripción

X1: OFF=0; FRC.=1; SUCIEDAD.=2; FRC+SUCIEDAD=3; X2: OFF=0; FRC.=1; SUCIEDAD.=2; FRC+SUCIEDAD=3; VELOCIDAD EN BAUDIOS = 9600; (110-38400)  $LÍN. VACÍAS = 1; (0-99)$ Lím. de conmutación 1:  $A1 = 0$ : (Introd. valores) Lím. de conmutación 2:  $A2 = 0$ ; (Introd. valores)  $FIJAR BZP = 0$ : (Introd. valores) CL-ENT OFF = 0; CL-ON = 1; CL-ENT ON = 2; VIS: ENT...CL ON = 1: ENT...CL OFF = 0: REF EXTERNA OFF = 0; REF EXTERNA ON = 1; TECLA MOD: EMITIR OFF = 0; EMITIR ON = 1; IDIOMA:  $0 = EN$ :  $1 = DE$ :  $2 = FR$ :  $3 = |T|$ :  $4 = N$ L:  $5 = ES$ :  $6 = DA$ :  $7 = SV$ :  $8 = FI$ :  $9 = CS$ :  $10 = PL$ ;  $11 = HU$ ;  $12 = PT$ 

Signo de cierre (\*);

### <span id="page-47-0"></span>Forma de emisión de la tabla de valores de corrección

Para todos los ejes de corrección se crea y emite una tabla propia de valores de corrección.

### Línea: Start

Toda emisión de valores de corrección comienza con el signo de inicio "\*" (HEX: 0x2A)

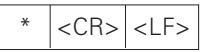

3 signos

### Línea: designación del contador

Emisión de la designación del contador y del sistema de medida

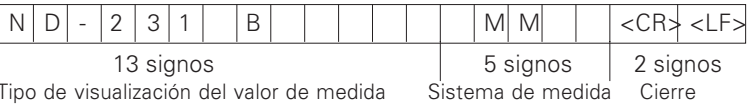

alineado a la izda.

### Línea: eje a corregir

Emisión del eje a corregir

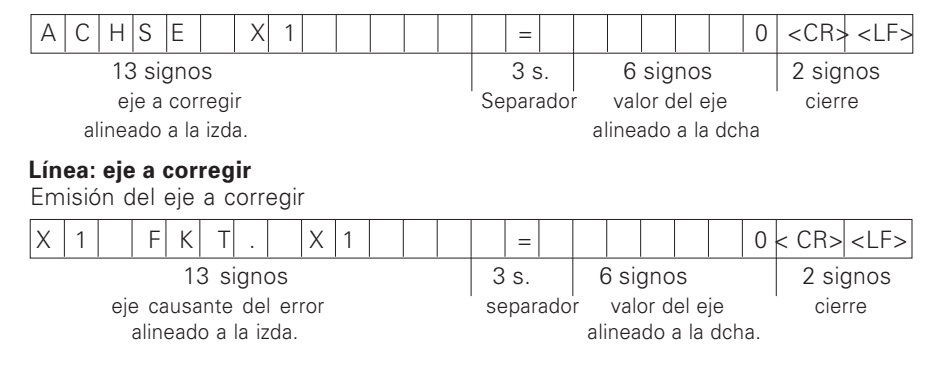

### **L**ínea: distancia del punto de corrección

Emisión de la distancia del punto de corrección

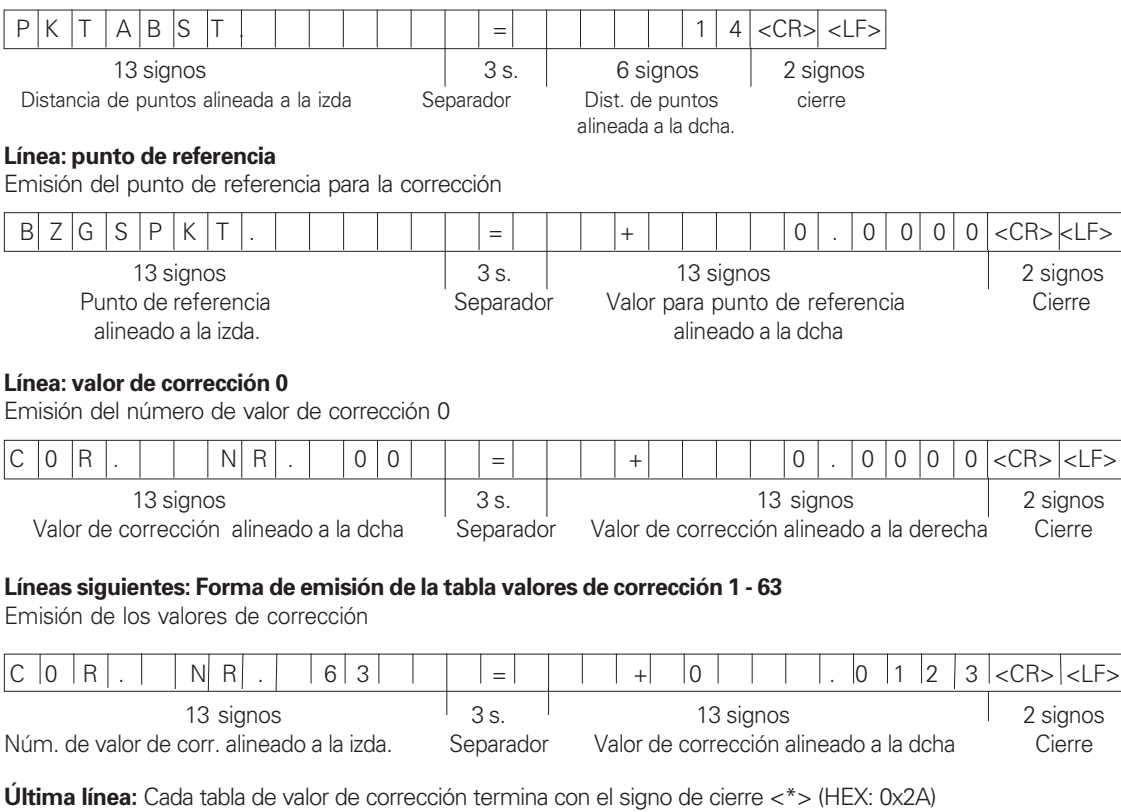

# **Forma** de ma de emi ón de la tabla de valor es de cor **recci** δñ

3 signos

 $\langle CR\rangle$   $\langle LF\rangle$ 

 $\star$ 

### Tabla de valores de corrección ND 760, eje Z

### Tabla de valores de corrección

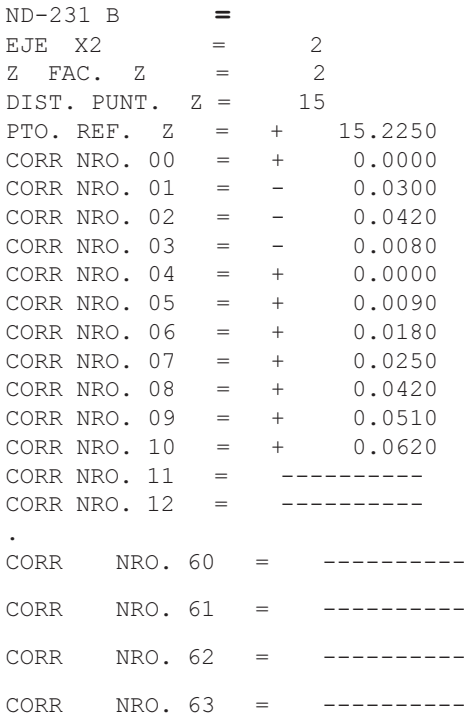

### Descripción:

Signo de inicio (\*); Tipo de aparato; sistema de medida (MM o IN); eje a corregir,  $X1 = 0$ ;  $X2 = 1$ ; eje causante del error,  $X1 = 0$ ;  $X2 = 1$ ; Intervalo de puntos  $X2 = 15$  (Margen:  $6 - 20$ ) Punto de referencia X2: +15.2250 mm (introducción de Valor de corrección 1 – 10 están ocupados con valores (introd, valores) El eje se corrige de 15.2250 mm a 342.9050 mm.

Valor de corrección 11 – 63 no se ha introducido (memoria vacía)

Cierre "\*"

 $\star$ 

### <span id="page-50-0"></span>Manejo externo mediante la conexión de datos V.24/ **RS-232-C**

Es posible manejar externamente el visualizador de cotas mediante la conexión V.24/RS-232-C-.

Se dispone de las órdenes siguientes en ND 231 B: Formato:

<ESC>TXXXX<CR> tecla pulsada <ESC>AXXXX<CR> emitir contenido de visualización <ESC>SXXXX<CR> función especial

Secuencia de órdenes  $\langle FSC> T0000\langle CR\rangle$  Tecla '0'  $\epsilon$ FSC>T0001 $\epsilon$ CR> Tecla '1'  $\langle ESC>$ T0002 $\langle CR \rangle$  Tecla '2'  $\langle FSC> T0003\langle CR\rangle$  Tecla '3' <ESC>T0004<CR> Tecla '4'  $\langle ESC>$ T0005 $\langle CR \rangle$  Tecla '5' <ESC>T0006<CR>
Tecla '6'  $\langle ESC > 70007 < CR \rangle$  Tecla '7' <ESC>T0008<CR> Tecla '8'  $\epsilon$ ESC>T0009 $\epsilon$ CR> Tecla '9'  $\langle FSC> T0100\langle CR\rangle$  Tecla 'CI'  $\langle ESC > 70101 \langle CR \rangle$  Tecla '-' <ESC>T0102<CR>
Tecla '.' <ESC>T0104<CR> Tecla 'ENT'  $\langle$ FSC>T0107 $\langle$ CR>

Significado

Tecla '1/2' (Punto de referencia)

Secuencia de órdenes Significado  $\langle ESC > T1000 \langle CR \rangle$  Tecla 'CE+0'  $\langle FSC>T1001\langle CR\rangle$  Tecla 'CF+1'  $\langle FSC> T1002\langle CR\rangle$  Tecla 'CF+2'  $\langle FSC> T1003\langle CR\rangle$  Tecla 'CF+3'  $\langle$ ESC>T1004 $\langle$ CR> Tecla 'CE+4'  $\langle$ ESC>T1005 $\langle$ CR> Tecla 'CE+5'  $\langle$ ESC>T1006 $\langle$ CR> Tecla 'CE+6'  $\langle FSC > T1007 \langle CR \rangle$  Tecla  $\langle CF + 7 \rangle$  $\langle FSC> T1008\langle CR\rangle$  Tecla 'CF+8'  $\langle ESC > T1009 \langle CR \rangle$  Tecla  $\langle CE + 9' \rangle$ 

 $\epsilon$ FSC>A0000 $\epsilon$ CR>

 $<$ ESC>A0200 $<$ CR>  $<$ ESC>A0301 $<$ CR>  $\langle$ FSC>A0400 $\langle$ CR>  $<$ ESC>A0900 $<$ CR>

<ESC>F0000<CR> Función REF  $\epsilon$ FSC>F0002 $\epsilon$ CR>Print

 $\epsilon$ FSC $>$ S0000 $\epsilon$ CR $>$  $\langle FSC \rangle$ SOOO1 $\langle CR \rangle$  $<$ ESC>S0002<CR>

mbre del contador <ESC>A0100<CR>
Emitir visualización de 14 segmentos Emitir valor instantáneo de error de software s luminosos

ntador Bloquear teclado Desbloquear teclado

### Descripción de las órdenes V.24/RS-232-C:

El manejo externo vía RS 232 X soporta el protocolo ON-XOFF para el proceso de órdenes. Cuando el buffer interno de signos (100 signos) está lleno, el sistema visualizador emite el signo de control XOFF al emisor. Tras el procesamiento del buffer el visualizador transmite el signo de control XON al emisor y está otra vez listo para recibir datos

### Tecla pulsada (órdenes TXXXX)

Las órdenes de teclado reconocidas correctamente por el visualizador de medida se aceptan mediante la emisión de la señal de control ACK (Acknowledge, Control-F). Finalmente se pulsa la tecla.

En órdenes reconocidas incorrectamente o no válidas el sistema visualizador responde con la señal de control NAK (No acknowledge, Control-U)

### Emitir designación del contador:

Se emite: el tipo de contador, el número de software, la fecha de emisión del software.

Eiemplo:

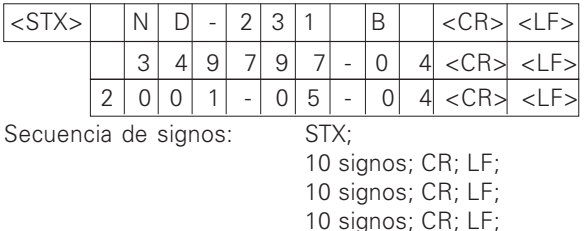

### Emitir visualización de 14 segmentos:

Se emite el contenido de la visualización (también los diálogos y los avisos de error).

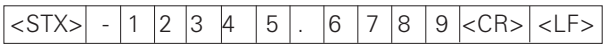

Secuencia de signos:

min. de 10 a max. 13 signos; CR; LF; (según la cantidad de comas y decimales)

### Emitir valor momentáneo:

Se emite el valor de posición actual (sin coma, con ceros no significativos)

STX:

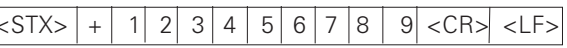

Secuencia de signos:

STX: signo; valor de contaje con 9 signos; CR; LF;

### Emitir texto de error:

Se emite el texto de error visualizado. (La emisión sólo tiene lugar cuando se visualiza el aviso de error.)

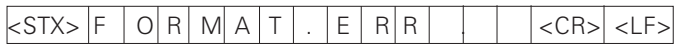

Secuencia de signos:

STX: 13 signos; CR; LF;

### Emitir número de software:

Se emite el número de software actual

 $<$ STX $>$  $3|4|9|7$  $9 \mid 7$  $<$ CR> $|$  <LF>  $\overline{0}$  $|4$ 

Serie: STX;

10 signos: CR: LF:

### Emitir campos luminosos:

Se emite la visualización de estado Ejemplo:

 $0 =$  Símbolo de estado apagado

- $1 =$  Símbolo de estado encendido
- 2 = Símbolo de estado parpadea

### $\leq$ STX $>$  $\Omega$  $\Omega$  $\Omega$  $\Omega$  $\Omega$  $\Omega$  $\Omega$  $\overline{0}$ l 0  $\Omega$ CR>kl F>  $\Omega$

cdefahij a h

Serie: STX:

```
14 signos; CR; LF;
```
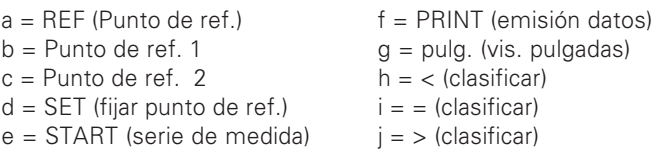

### Eiecutar funciones (órdenes FXXX):

Para salir del error reconocido por el sistema de medida se emite el signo de control ACK (Acknowledge, Control-F) quittiert. A continuación se ejecuta la orden.

En caso de órdenes mal reconocidas el visualizador responde con el signo de control NAK (No acknowledge, Control-U).

### **Función REF:**

Desactivar o activar funcionamiento RFF (se modifica el estado RFF actual)

### Print

Emitir el valor de medida actual. La emisión de valor de medida (secuencia de signos) tiene lugar según lo descrito en el manual (pág. 38). Ejecuta la misma función que el comando STX (Control B).

### Funciones especiales (órdenes SXXX):

### **Contador RESET:**

El contador se resetea e inicia mediante el software. (Función como apagar y encender el sistema de visualización)

### **Bloquear teclado:**

El visualizador acoge esta función especial emitiendo el signo de control ACK (Acknowledge).

Se bloquean todas las teclas del sistema de visualización. El contador sólo se puede manejar mediante órdenes externas V.24/RS-232. El desbloqueo del teclado tiene lugar bien emitiendo la función especial "Liberar teclado" o conectando y desconectando el sistema de visualización.

### Liberar teclado:

El visualizador acoge esta la función especial enviando el signo de control ACK (Acknowledge).

Se vuelve a emitir un teclado bloqueado con la función especial "bloquear teclado".

### <span id="page-53-0"></span>Datos técnicos

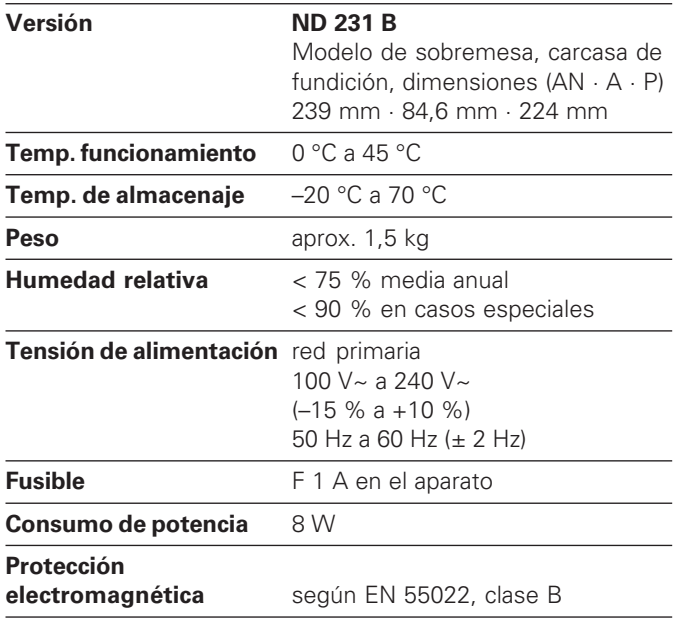

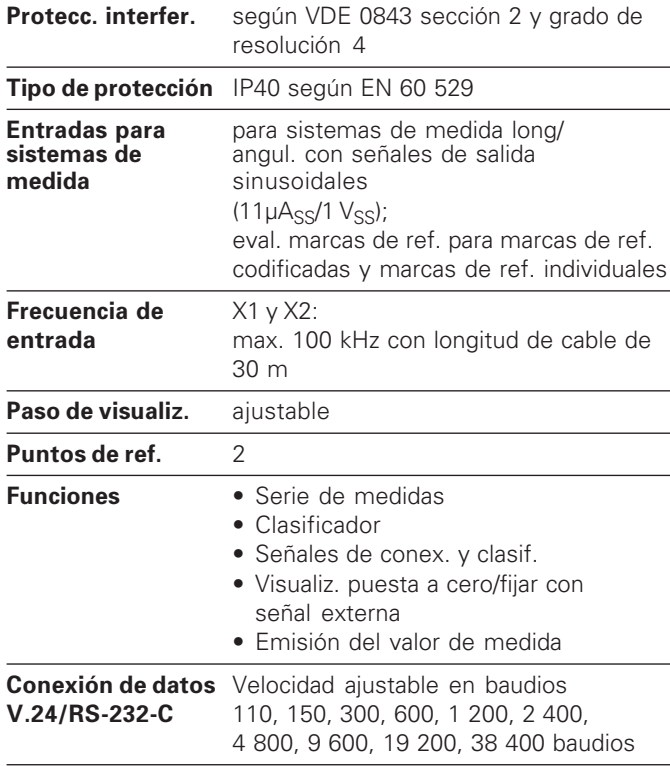

### <span id="page-54-0"></span>ND 231 B: dimensiones en mm/pulgadas

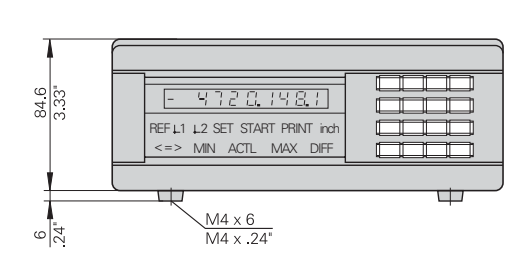

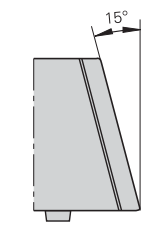

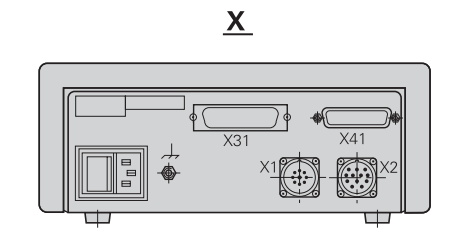

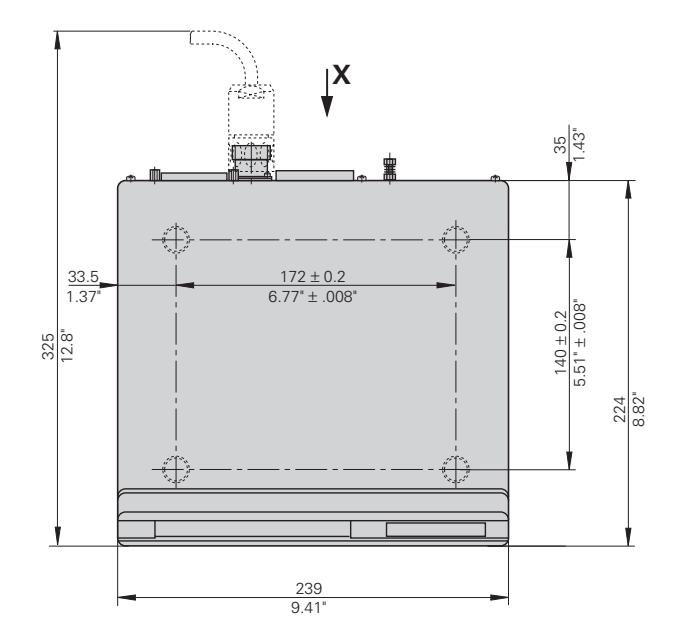

## **HEIDENHAIN**

### **DR. JOHANNES HEIDENHAIN GmbH**

Dr-Johannes-Heidenhain-Straße 5 83301 Traunreut, Germany <sup>**露 +49/8669/31-0**</sup>  $FAX$  +49/86 69/50 61 e-mail: info@heidenhain.de

<sup>®</sup> Service +49/8669/31-1272 **<sup>®</sup>** TNC-Service +49/86 69/31-1446  $FAX$  + 49/86 69/98 99 e-mail: service@heidenhain de

www heidenhain de

### **ESPAÑA FARRESA ELECTRONICA S.A.**

c/Simon Bolivar, 27 Dpto. 11 48013 Bilbao (Vizcaya), Spain **R** 944413649 FAXI 944423540

### **FARRESA ELECTRONICA SA**

c/Les Corts, 36-38 08028 Barcelona, Spain ® 934092491 FAXI 933395117

### **FARRESA ELECTRONICA S.A.**

c/Arganda, 10 28005 Madrid Spain ® 915179687 FAX 914749306

### Portugal **FARRESA ELECTRONICA LDA.** Rua do Outeiro, 1315 1º M

4470 Maia, Portugal **图 (22) 9478140** FAX (22) 9478149

### **Rrasil**

### DIADUR Indústria e Comércio I tda

Rua Servia, 329, Santo Amaro 04763-070 - São Paulo - SP, Brasil **③** (011) 5523-6777  $FAX$  (011) 5523 - 1411